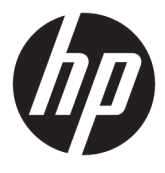

# מדריך למשתמש

© Copyright 2018 HP Development Company, L.P.

Windows הוא סימן מסחרי או סימן מסחרי רשום של Alcrosoft Corporation בארצות הברית ו/או במדינות אחרות.

המידע המובא במסמך זה עשוי להשתנות ללא הודעה. האחריות הבלעדית למוצרים ולשירותים של HP מפורטת במפורש בכתב האחריות הנלווה למוצרים ולשירותים אלו. אין לפרש דבר במסמך זה כאחריות נוספת. HP לא תהיה אחראית לשגיאות טכניות, שגיאות עריכה או השמטות במסמך זה.

מהדורה רביעית: נובמבר 2018

מהדורה ראשונה: מארס 2018

מק"ט מסמך: L14947-BB4

#### **דעההו תודאו צרהמו**

מדריך זה מתאר את המאפיינים הנפוצים ברוב הדגמים. ייתכן שיכולות מסוימות לא תהיינה זמינות במוצר שברשותך. כדי לגשת למדריך למשתמש העדכני [, http://www.hp.com/support](http://www.hp.com/support) אתר http://www.hp. ובצע את ההוראות המופיעות על גבי המסך. לאחר תכן, בחר **User Guides** (מדריכים למשתמש).

#### **יתנא מושיש תכנובתו**

על-ידי התקנה, העתקה, הורדה, או כל צורה אחרת של שימוש במוצר תוכנה כלשהו המותקן מראש במחשב זה, הנך מסכים להתקשר בתנאים של הסכם רישיון למשתמש הקצה (EULA) של HP. אם אינך מקבל את התנאים של הסכם רישיון זה, הפתרון היחיד הוא להחזיר את המוצר כולו בלי שנעשה בו שימוש (חומרה ותוכנה) תוך 14 יום, על מנת לקבל החזר בהתאם למדיניות ההחזרים של המשווק.

לקבלת מידע נוסף או לדרישה של החזר כספי מלא בגין המחשב, פנה למשווק.

#### **על תודאו ךירהמד**

מדריך זה מספק מידע בסיסי לשימוש ולשדרוג מוצר זה.

- **. <b>אזהרה!** מצביע על מצב מסוכן כלומר, מצב שאם לא יימנע תוצאותיו **עלולות** להיות מוות או פציעה חמורה. .  $\overline{\Lambda}$
- ת <mark>זהירות: ה</mark>צביע על מצב מסוכן כלומר, מצב שאם לא יימנע תוצאותיו **עלולות** להיות פציעות קלות עד בינוניות. <u>^</u>
- ושת המתייחסות לנזקי רכוש). **``` משוב בשומידע מי**ימם לסיכונים אפשריים (לדוגמה, הודעות המתייחסות לנזקי רכוש). את ה הודעה שמזהירה את המשתמש כי אי-ביצוע התהליך בדיוק כפי שמתואר עלול לגרום לאובדן נתונים או לנזק לחומרה או לתוכנה. וכן, הערה שמכילה מידע חיוני שמסביר מושג או את הדוך להשלמת משימה.
	- ה**ערה: ב**מכיל מידע נוסף שנועד להדגיש או להשלים נקודות חשובות בטקסט הראשי. "
		- <u>ּ</u> **עצה:** עצות מועילות להשלמת משימה.

iv

# תוכן העניינים

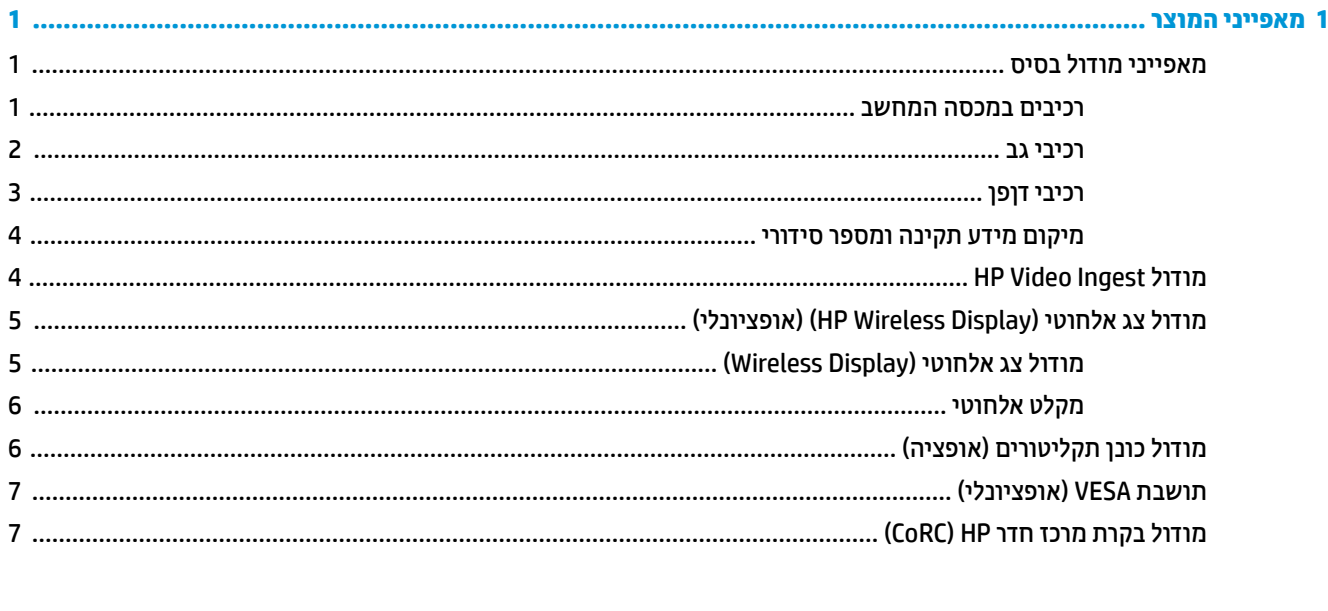

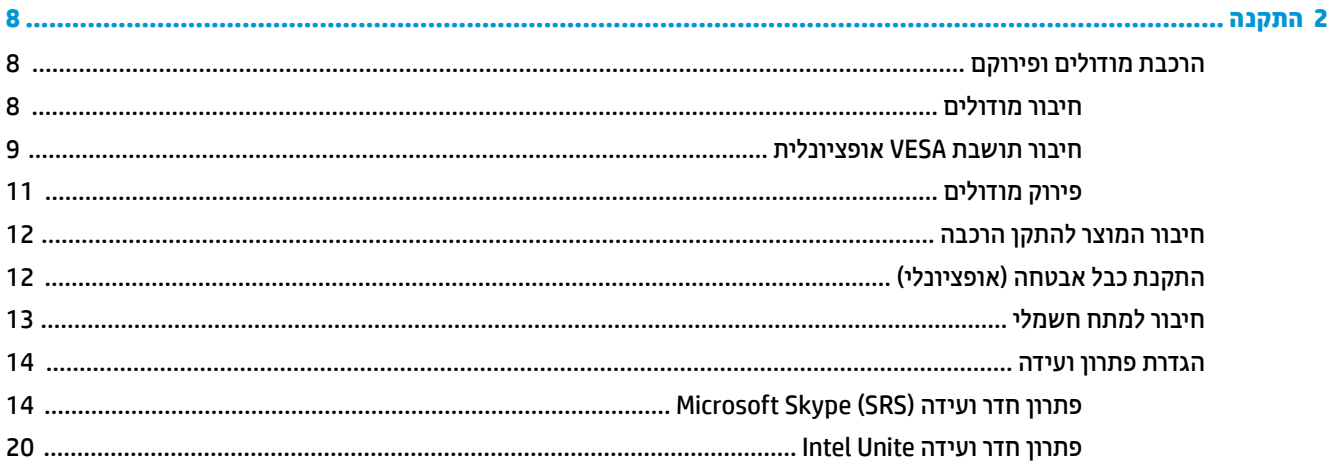

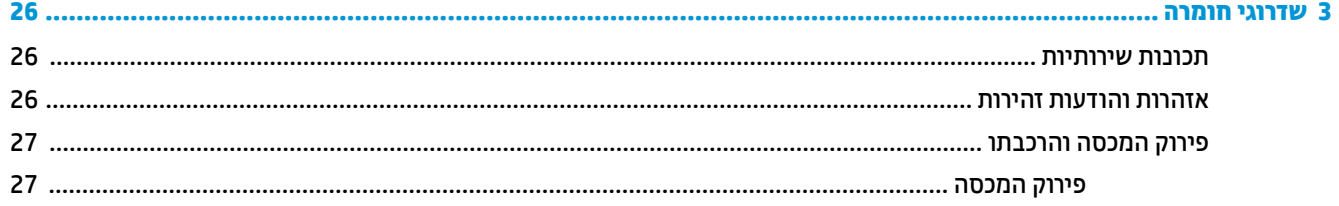

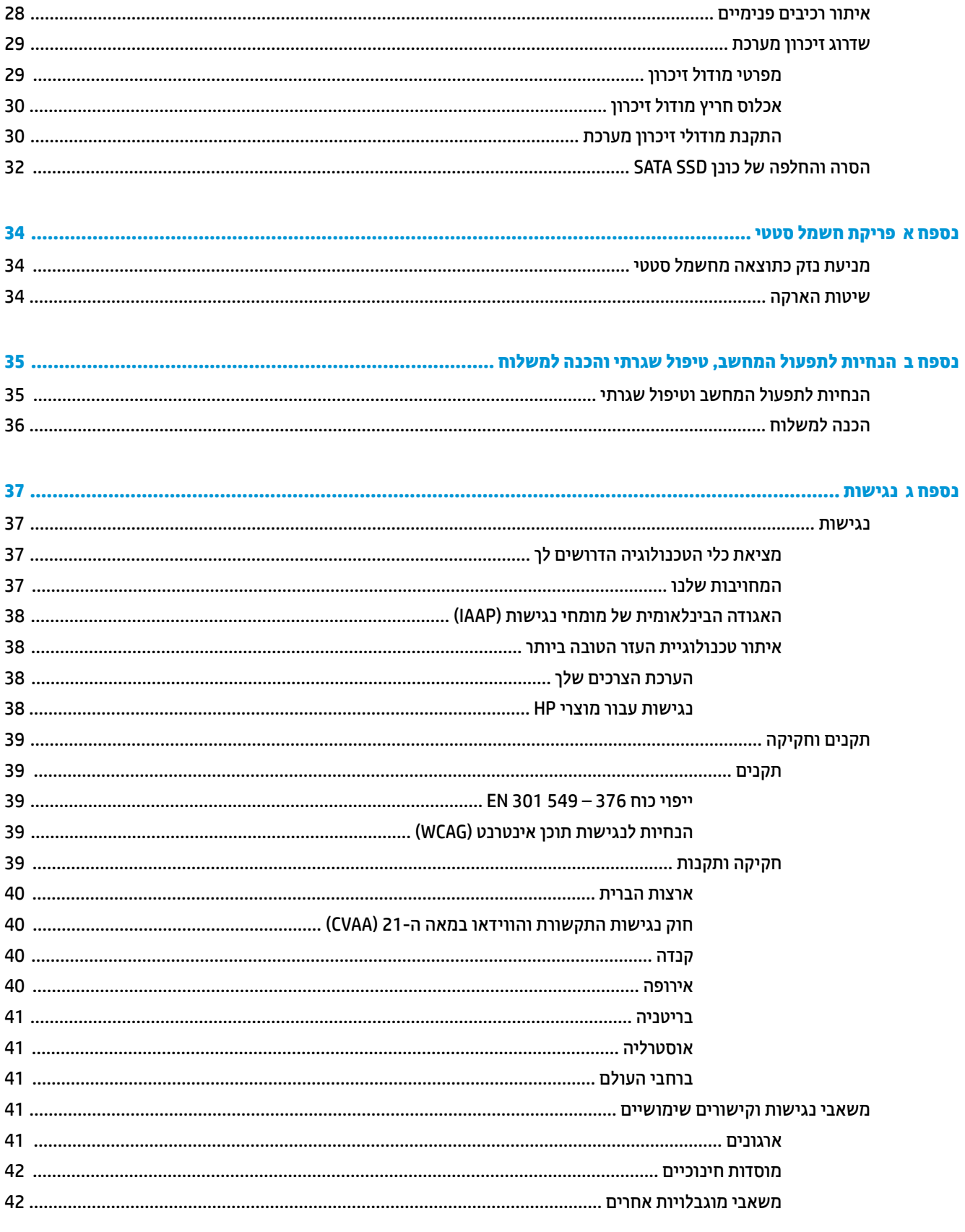

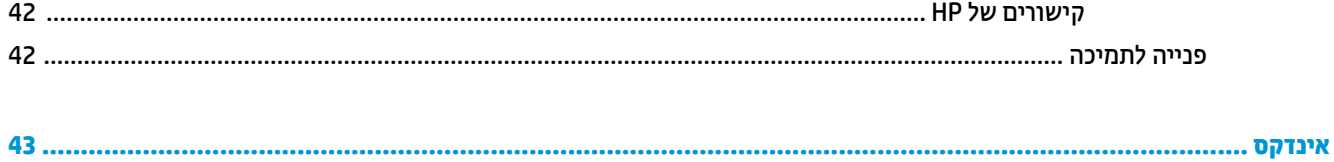

# **1 יניפיאמ צרהמו**

# **יניפיאמ ולדמו סיבס**

#### **םיבכיר במכסה בשהמח**

<span id="page-8-0"></span>רכיבי המכסה של מחשב מאפשרים בקרת שיחות הכוללת לחצני מגע קיבוליים עבור שיחות ועידה.

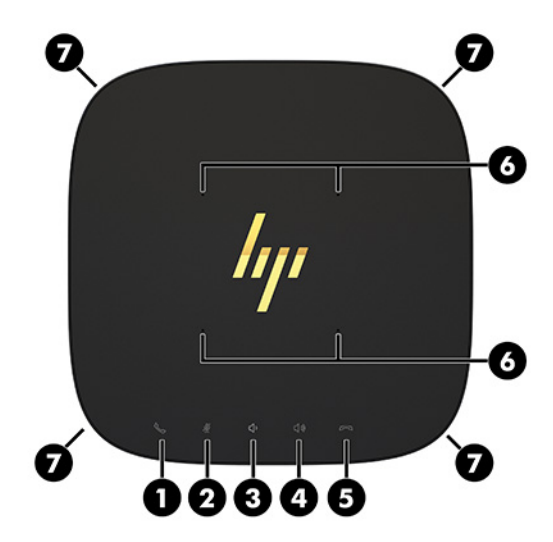

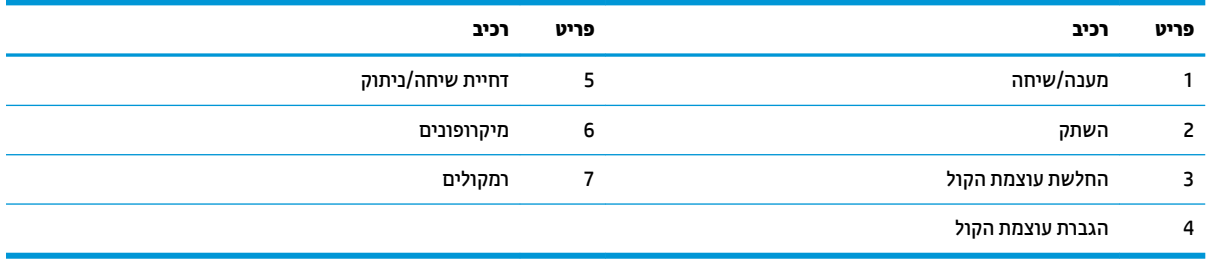

.<br>ש<mark>וחשוב: אל תניח שום דבר על המכסה של המערכת ומנע שפיכת נוזלים עליו ...</mark>

#### **יבכיר גב**

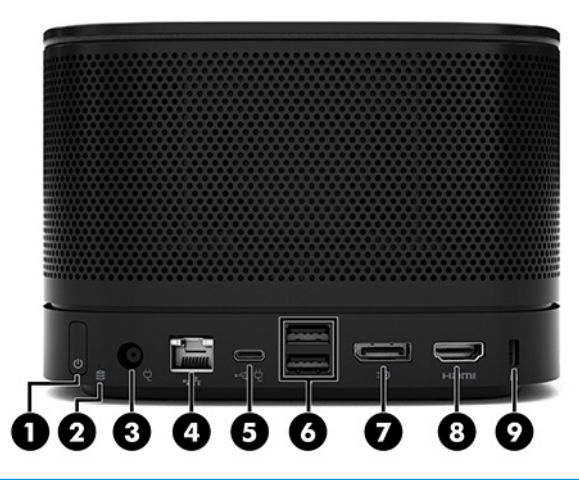

<span id="page-9-0"></span>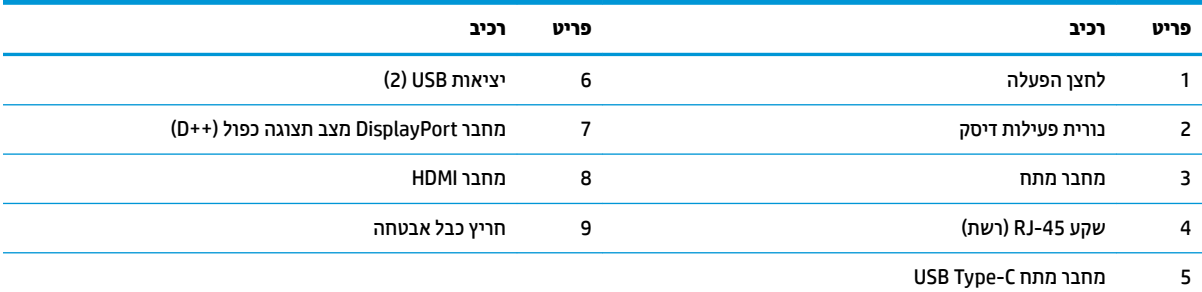

ה**ערה:** כאשר משתמשים בפתרון חדר ועידה Microsoft (SRS) (SRS, מחבר זה מיועד לחיבור מודול בקרת מרכז חדר .(CoRC) HP

### **יבכיר פןןד**

<span id="page-10-0"></span>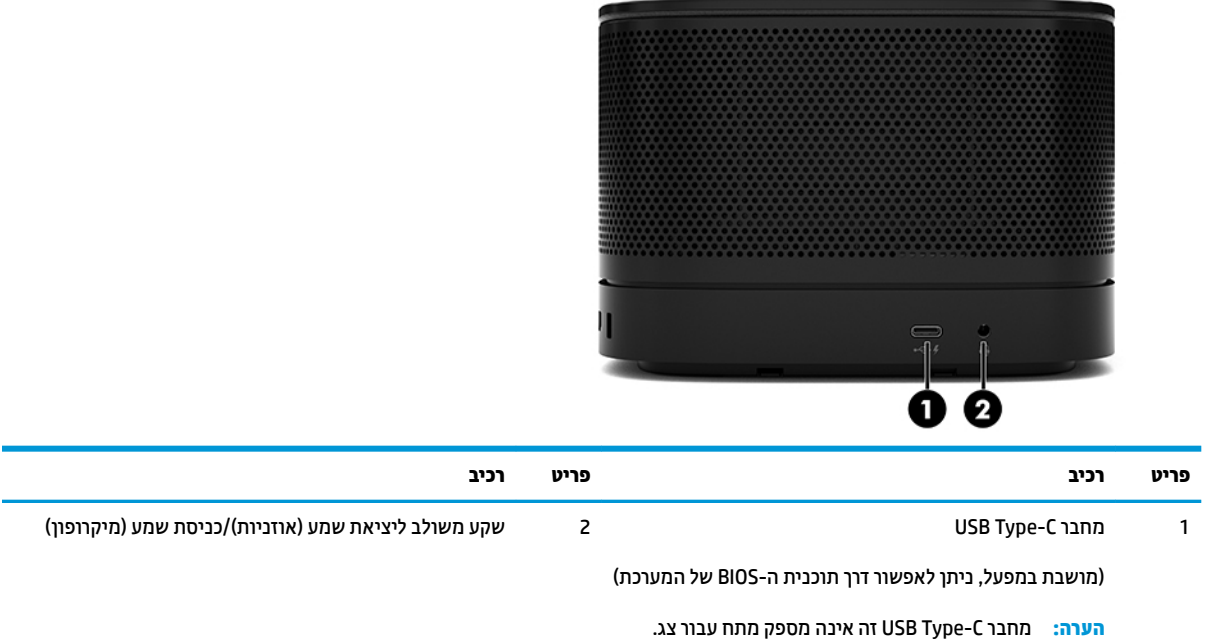

#### **םקוימ דעימ נהתקי ספרמו ירודיס**

<span id="page-11-0"></span>בכול מודול בסיס המספר הסידורי הייחודי ומספר זיהוי המוצר חרוטים בלייזר על מכסה הבסיס. עותק של תוויות אלה נמצא באריזת המחשב. חשוב לוודא שמספרים אלה יהיו זמינים בידך בעת פניה לתמיכה לקבלת עזרה.

...<br><mark>② הערה: א</mark>ם מודולים אופציונליים מחוברים למודול הבסיס, יש לפרק את המודולים כדי להציג את המספר הסידורי ואת מספר זיהוי המוצר.

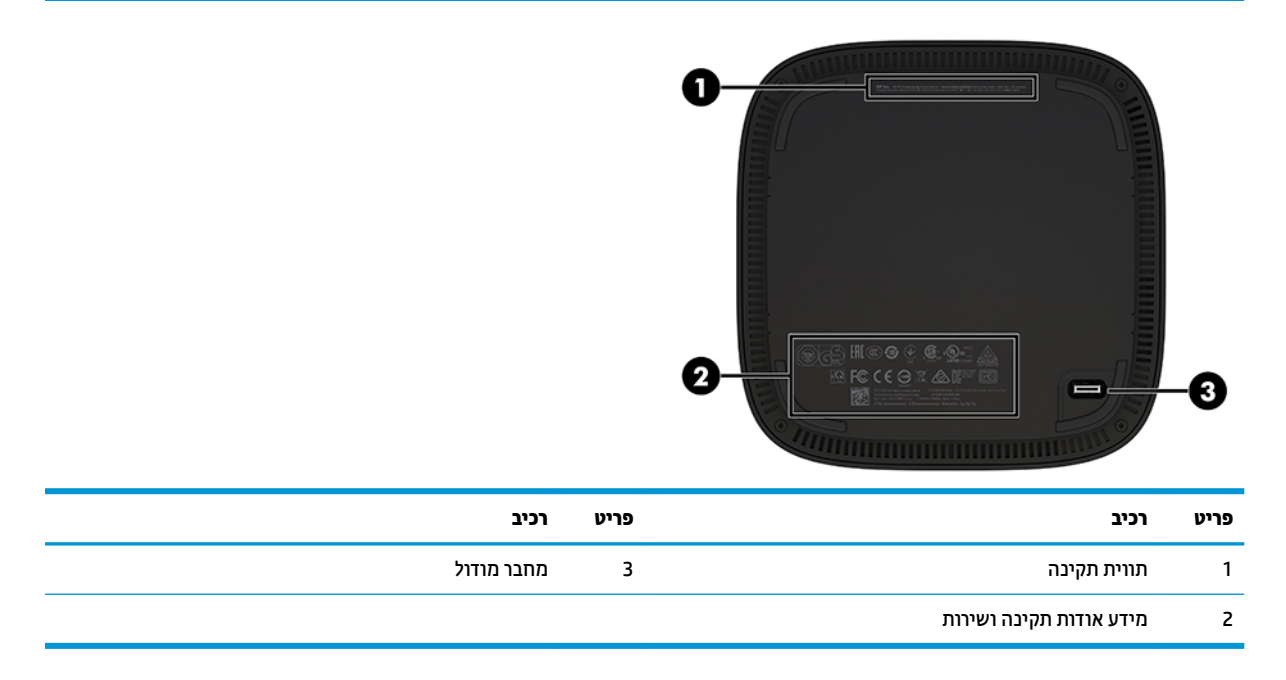

# **HP Video Ingest ולדמו**

מודול קלט וידיאו דרוש להתקנת התוכנה Microsoft Skype Room System (SRS). המודול מאפשר לחבר למערכת SRS מקורות וידאו, כגון מחשב נייד.

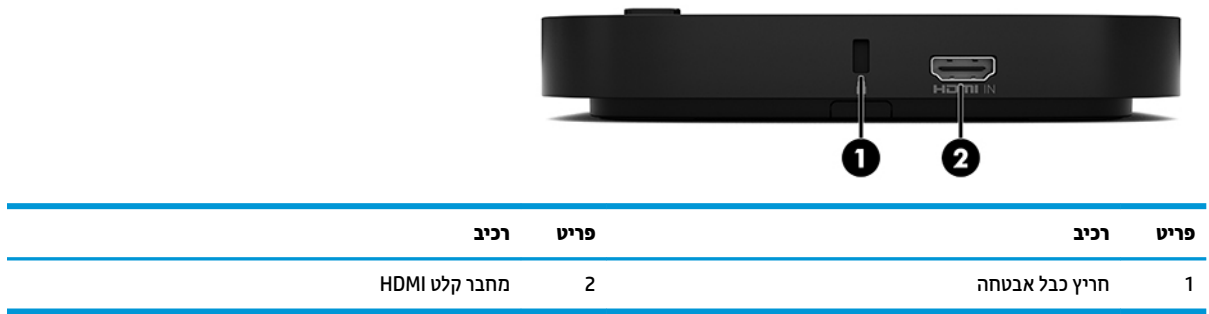

מודול קלט וידיאו אינו זמין עבור פתרון Intel Unite.

# **ולדמו צג ילחוטא )Display Wireless HP ) (ילנופציאו (**

<span id="page-12-0"></span>ניתן להרכיב מודול צג אלחוטי ומקלט אלחוטי במערכת Microsoft Skype Room System (SRS) או בפתרון Intel Unite. ניתן לחבר את המקלט לצג ומודול צג אלחוטי יוכל לשדר אות למקלט בטווח של 8 מטרים בחדר.

כבל HDMI וכבל USB Micro-B מצורפים באריזה של מודול צג אלחוטי והמקלט האלחוטי.

מודול צג אלחוטי אינו זמין בכל המדינות. לתמיכה, פנה למוכר.

- <mark>הערה: תודול צג אלחוטי והמקלט מצומדים במפעל, עם זאת ניתן לסנכרן אותם מחדש במידת הצורך. ראה <u>הגדרת פתרון .</u> א</mark> <u>ועידה בעמוד 14 לקבלת מידע נוסף.</u>
	- <u>☆</u> **עצה: ל**השגת הביצועים הטובים ביותר, כדאי לוודא נתיב ראייה ישיר בין המקלט האלחוטי לבין מודול צג אלחוטי.

### **ולדמו צג ילחוטא )Display Wireless)**

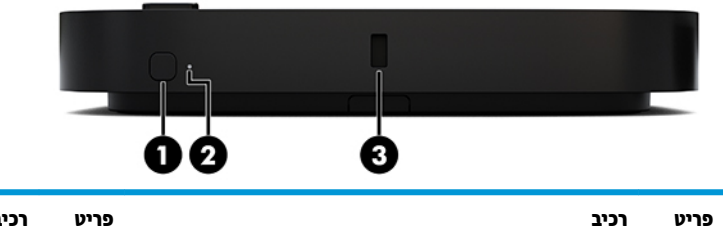

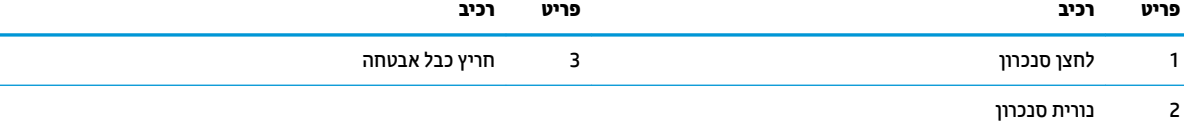

#### **מקלט ילחוטא**

<span id="page-13-0"></span>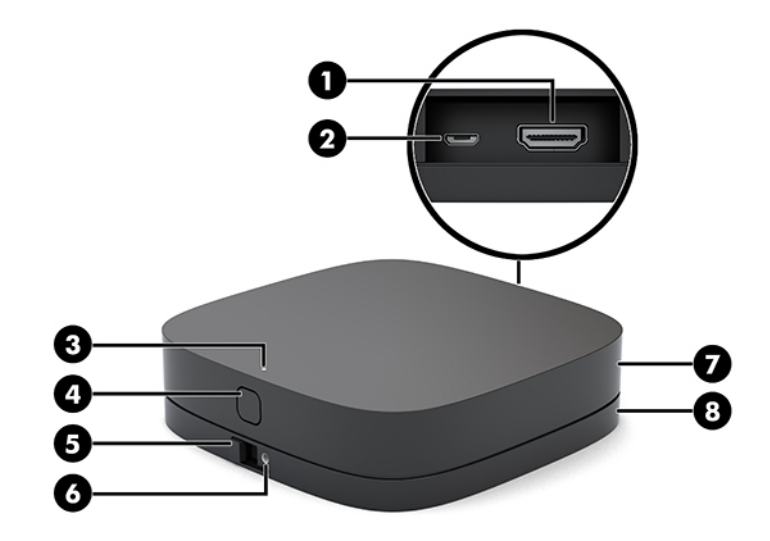

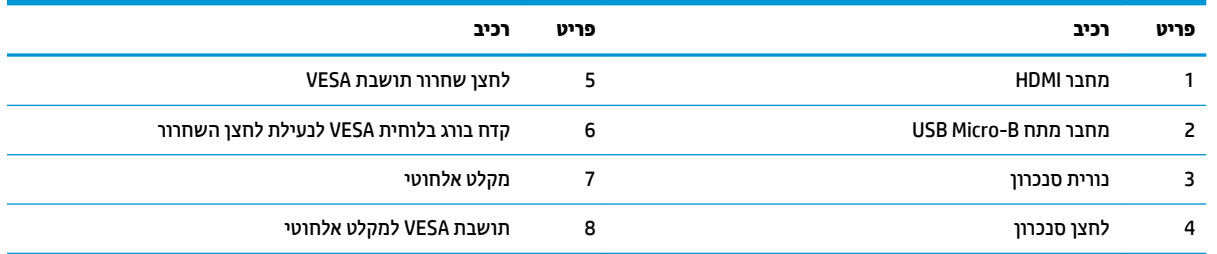

# **ולדמו נןכו םיריטותקל ) הפציאו (**

מודול כונן תקליטורים אופציונלי (לרכישה בנפרד) מספקת יכולות של כונן תקליטורים. ניתן להרכיב מודולים של כונן תקליטורים בתצורה של המחשב בתלות בספק הכוח של המחשב ובמספר הכולל של מודולים הניזונים מאספקת מתח.

נונן תקליטורים (ODD) HP ניתן לרכישה בנפרד עבור מערכת (SRS (Stype Room System (SRS או פתרון HP (ODD).

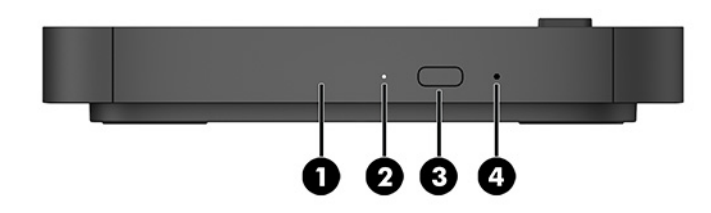

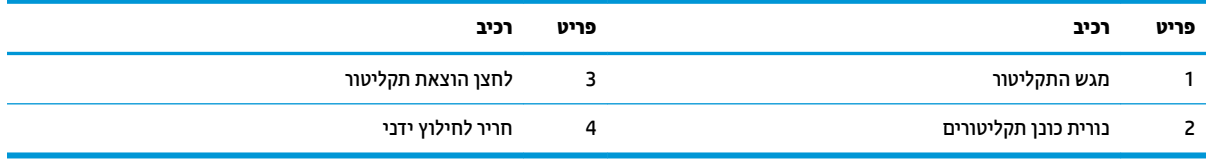

# **בתתוש VESA ( ילנופציאו (**

<span id="page-14-0"></span>תושבת VESA אופציונלית מאפשרת להרכיב את מכלול המחשב על שולחן. אין להרכיב את המוצר על קיר או מתחת לשולחן משרדי.

תושבת HP VESA מתחברת למערכת Microsoft Skype Room System (SRS) או לפתרון Intel Unite. ניתן לרכוש אותה בנפרד.

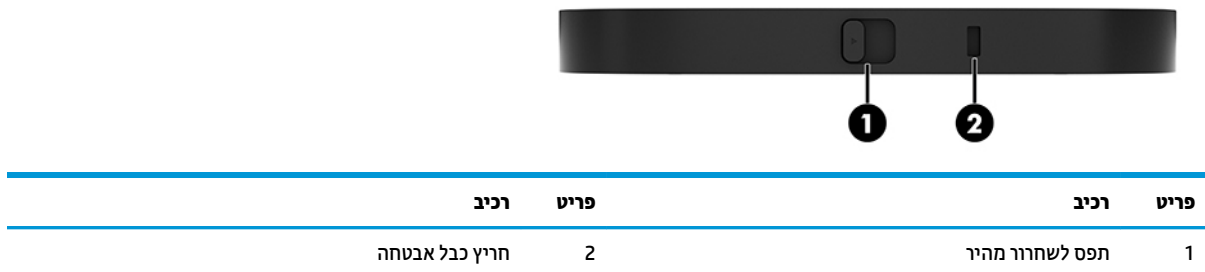

# **ולדמו תבקר כזמר רדח HP) CoRC(**

מודול בקרת מרכז חדר CoRC) HP) מאפשר למנהל הפגישה לנהל בקלות את הפגישה באמצעות תפקודי פתיחת פגישה, הוספת משתתפים לפגישה, שיתוף תוכן וסיום הפגישה. המודול נכלל במערכת (SRS) Microsoft Skype Room System.

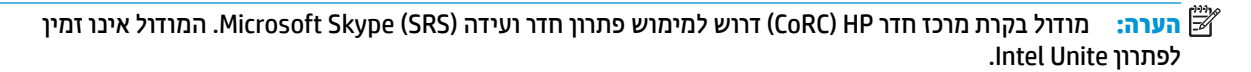

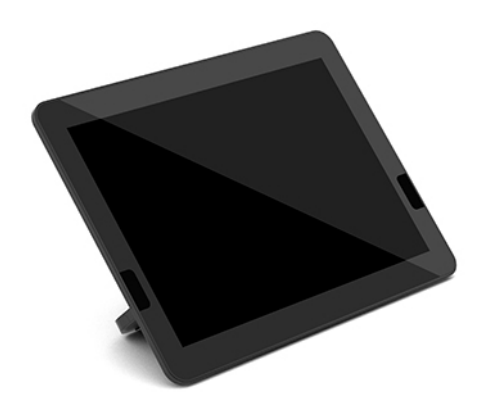

# **2 התקנה**

# **כבתהר םיולדמו וקםרפיו**

<span id="page-15-0"></span>ניתן להרכיב מודולים נוספים על מודול הבסיס בסדר הבא, מלמעלה למטה:

- נדול Video Ingest (נחוץ להפעלת Microsoft SRS בלבד).
	- ולדמו Display Wireless ( היפצאו (
		- מודול כונן תקליטורים (אופציה)
			- בתתוש VESA ( היפצאו (

#### **רבוחי םיולדמו**

**בשוח :** יפנל כבהההר של ולדמו , כבה את ולדמו ססיהב נתקו תואו רממקו מתח כלשהו.

לא ניתן להרכיב מודולים או להחליף מודולים כשהמחשב מחובר למקור מתח.

- 1. פרק או נתק כבל האבטחה, אם יש כזה.
- **2.** הסר מהמחשב את כל המדיה הנתיקה, כגון כונני הבזק USB.
- 3. כבה את מודול הבסיס באמצעות מערכת ההפעלה וכבה את כל ההתקנים החיצוניים.
	- **4.** נתק את כבל החשמל ממודול הבסיס, ונתק את ההתקנים החיצוניים.
- 5. אם למחשב מחוברת תושבת VESA, הסט את תפס השחרור המהיר למצב פתוח והסר את התושבת.

<span id="page-16-0"></span>6. ישר את מחבר חיבור המודול בתחתית מודול הבסיס עם המחבר ההרחבה של המודול החדש ולחץ את מודול הבסיס בכוח כלפי מטה.

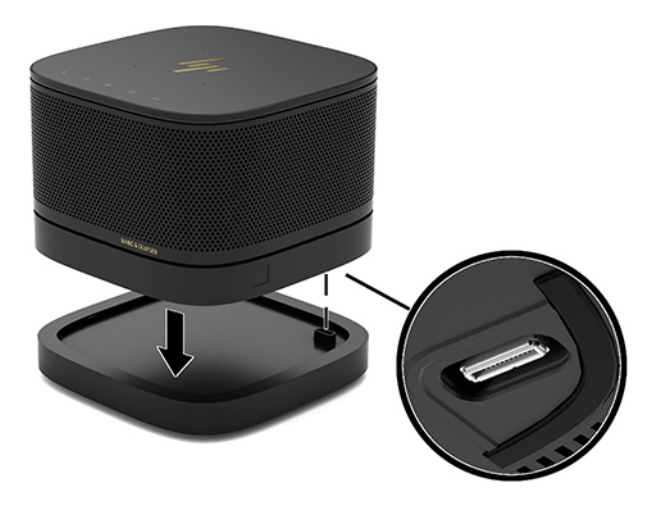

כאשר המודולים ננעלים יחד, נשמע צליל קליק שקט. כל מודול הננעל למקומו מסתיר את תפס השחרור של המודול שמעליו.

חזור על הפעולה להרכבת כל המודולים הנוספים.

#### **רבוחי בתתוש VESA תילנופציאו**

אם תושבת VESA מחוברת, ניתן להרכיב את המוצר על שולחן.

1**.** הסט את תפס השחרור המהיר של תושבת VESA למצב פתוח. הצב את מכלול המודולים המורכבים מעל התושבת VESA.

בתושבת VESA אין מחבר הרחבה של מודול. בדוק כדי לוודא שהמחברים של מודול הבסיס נמצאים באותו צד עם תפס השחרור המהיר ועם חריץ כבל האבטחה של תושבת VESA.

**2.** לחץ את מכלול המודולים כלפי מטה לתוך התושבת VESA.

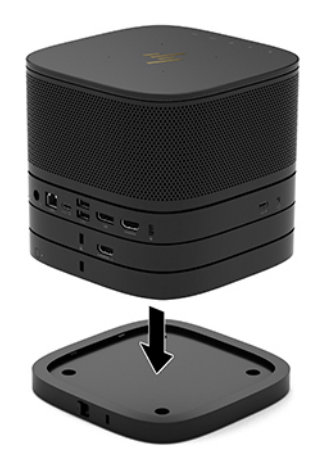

- 3. הסט את תפס השחרור המהיר בגב תושבת VESA למצב נעול כדי לנעול יחד את כל המודולים.
- ש"<mark>) **חשוב:** בתושבת VESA קיימות ארבע לשוניות. כאשר מציבים כראוי מכלול מורכב על תושבת VESA, ומסיטים את תפס "</mark> השחרור המהיר למצב נעול, ארבעת הלשוניות נועלות את תושבת VESA למכלול המורכב. כאשר המכלול המורכב של המחשב לא מוצב כראוי על תושבת VESA, לא ניתן להסיט את תפס השחרור המהיר למצב נעול והמודולים במכלול אינם מאובטחים.

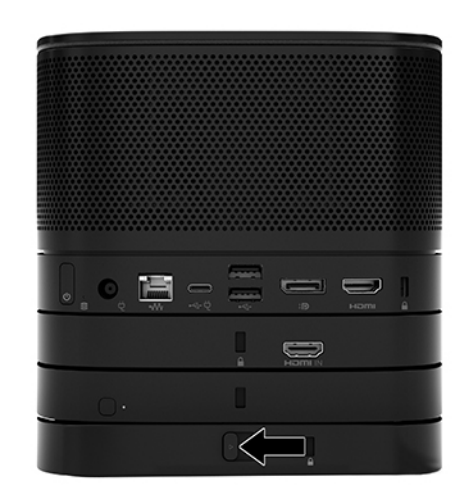

4. התקן כבל אבטחה בחריץ כבל האבטחה של תושבת VESA כדי למנוע פתיחה של תפס השחרור המהיר ופירוק המודולים.

ر השנה: הכל האבטחה מיועד לפעול כגורם מרתיע, אך הוא לא ימנע שימוש לרעה או גנבה של ההתקן <u>(</u>

### **וקרפי םיולדמו**

#### **שוב: לפני הפירוק של מודול, כבה את מודול הבסיס ונתק אותו ממקור מתח כלשהו.** "@

לא ניתן להרכיב מודולים או להחליף מודולים כשהמחשב מחובר למקור מתח.

<span id="page-18-0"></span>המודולים יפורקו אחד אחד החל בתחתון. פירוק המודול התחתון מגלה את תפס השחרור של המודול שמעליו.

- **1.** פרק או נתק כבל האבטחה, אם יש כזה.
- **2.** הסר מהמחשב את כל המדיה הנתיקה, כגון כונני הבזק USB.
- 3. כבה את מודול הבסיס באמצעות מערכת ההפעלה וכבה את כל ההתקנים החיצוניים.
	- **4.** נתק את כבל החשמל ממודול הבסיס, ונתק את ההתקנים החיצוניים.
- 5. אם למחשב מחוברת תושבת VESA, הסט את תפס השחרור המהיר בגב התושבת למצב פתוח והרם את המכלול המורכב של המודולים מהתושבת.
- **6.** החל במודול התחתון, פרק מודולים נוספים בלחיצה על תפס השחרור (1) בתחתית של כל מודול עד לשחרור המודול (2) שמעליו.

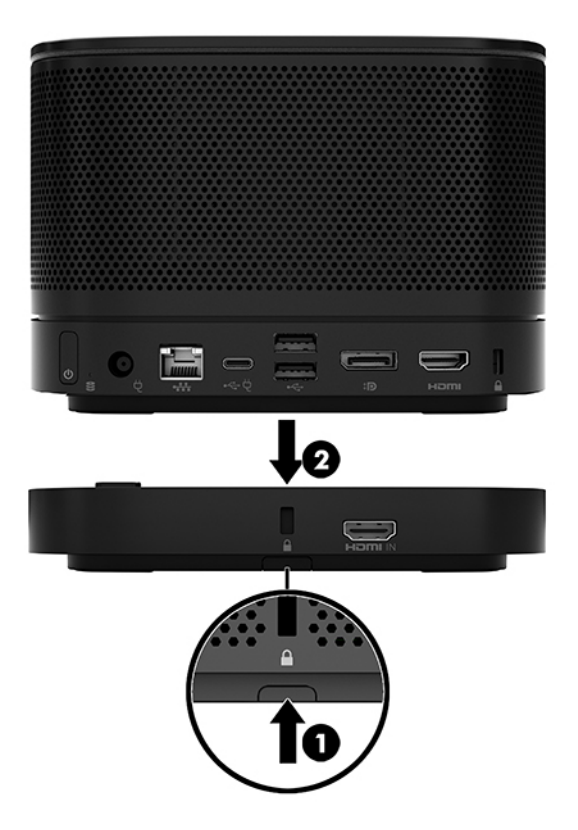

# **רבוחי צרהמו להתקן כבההר**

<span id="page-19-0"></span>אם תושבת VESA הזמינה לוכישה בנפרד, אכן מחוברת למכלול ניתן להרכיב את המכלול על שולחן.

כדי להרכיב את המוצר:

- **1.** חבר את כל המודולים להוציא תושבת VESA.
- **.2** השתמש בעתבאר םיגהבר פקוסוש דחי עם בתתוש VESA ידכ דילהצמ את בתהתוש לשולחן או למשטח אחר .

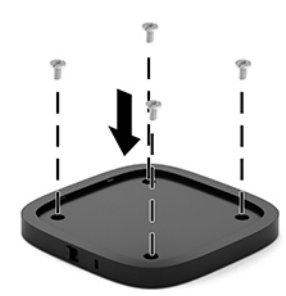

- **3.** חבר בזהירות את מכלול המודולים לתושבת VESA.
- **4.** הסט את תפס השחרור המהיר בגב תושבת VESA למצב נעול כדי לנעול את תושבת VESA למודול שמעליה.

جی **הערה: HP ממליצה לאבטח את המכלול באמצעות חיבור כבל אבטחה לגב תושבת VESA. פעולה זו עוצרת את ההסטה <b>HP** של תפס השחרור המהיר למצב פתוח ומונעת פירוק מקרי של המודולים.

כבל האבטחה מיועד לפעול כגורם מרתיע, אך הוא לא ימנע שימוש לרעה או גנבה של ההתקן.

# **התקנת כבל אבטחה ) ילנופציאו (**

ניתן להשתמש במנעול כבל 10 מ"מ דק במיוחד המוצג להלן, כדי לאבטח את מכלול המודולים. ניתן לבר מנעול כבל אבטחה למודול הבסיס, למודול קלט וידאו, למודול צג אלחוטי או לתושבת Vesa. כאשר כבל מותקן במודול התחתון, הוא נועל את כל המודולים יחד. אם למחשב מחוברת תושבת VESA, הסט את תפס השחרור המהיר למצב נעול והתקן כבל אבטחה (1) לנעילת כל המודולים יחד. השתמש במפתח (2) המצורף כדי לנעול, וכדי לפתוח את כבל האבטחה.

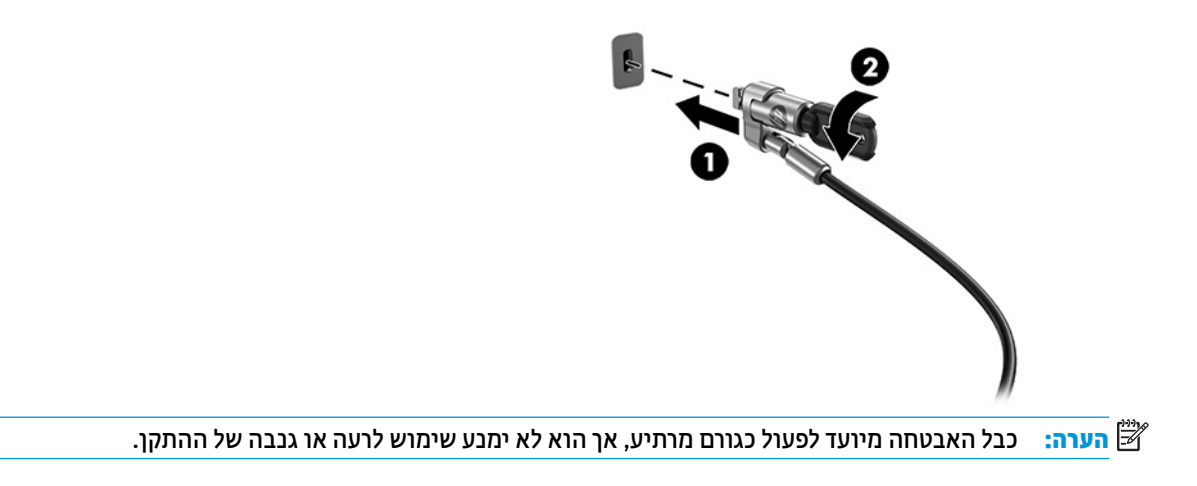

# **רבוחי למתח ישמלח**

מכסה הכבלים והמחברים מספק מתח חשמלי למרכיבים של פתרון הוועידה.

- **1.** חבר את מכסה הכבלים והמחברים למודול הבסיס:
- **א.** משוך מטה את מכסה המחברים (1) כדי לחשוף את מחברי הכבל.
- <span id="page-20-0"></span>**ב.** משוך אחורה את המחברים הראשון והאחרון (2) ואז החוצה מכול צד בנפרד.

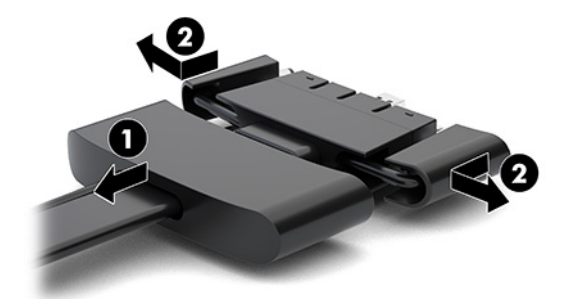

- **ג.** החל במחבר HDMI וסיים במחבר ממשק הרשת (NIC), חבר את כל המחברים שביניהם למחברי הגב (1) של מודול הבסיס.
	- **ד.** חבר את המחבר הראשון (2) ואת המחבר האחרון (3).
	- **ה.** דחוף את מכסה המחברים (4) אחורה מעל מחברי הכבלים כדי להגן על המחברים ולאבטח אותם.

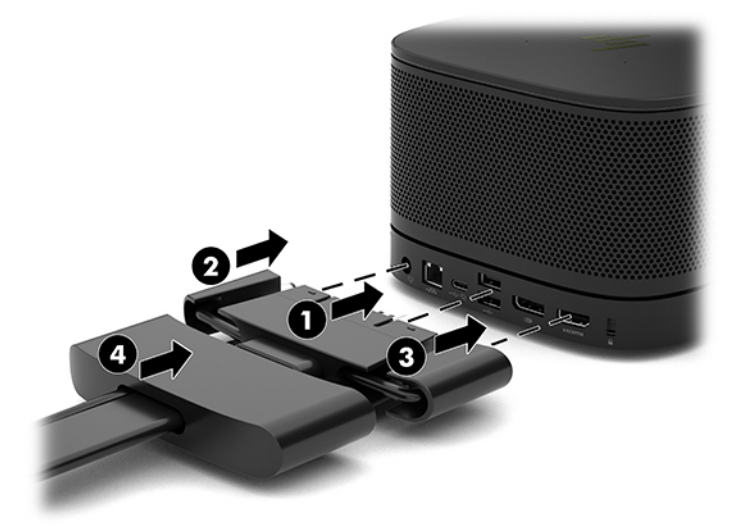

- **2.** חבר את הציוד הנותר, כגון התקן בקרת מרכז חדר (CoRC) או צג למכסה הכבלים והמחברים.
	- 8. חבר קצה אחד של כבל החשמל לשנאי המתח (1) ואת הקצה השני לשקע חשמלי (2).

**4.** חבר את שנאי המתח למחבר המתח במכסה המחברים (3).

<span id="page-21-0"></span>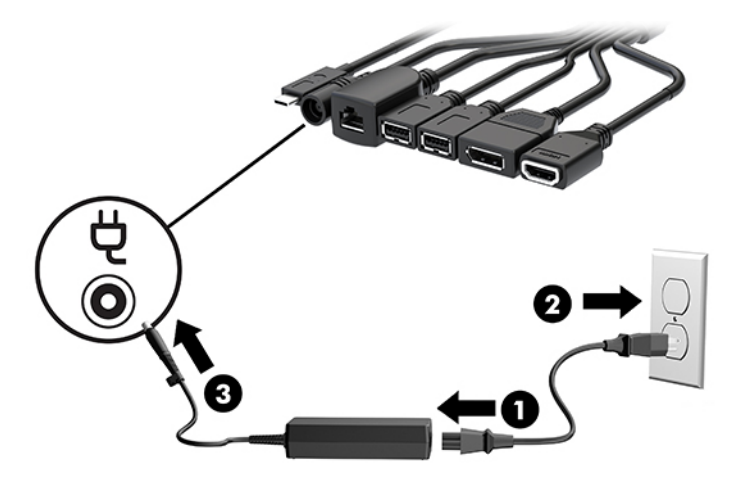

### **הגדרת פתרון ועידה**

המוצר כולל שני פתרונות ועידה:

**Microsoft Skype Room System (SRS)** ●

[https://docs.microsoft.com/en-us/skypeforbusiness/room-](https://docs.microsoft.com/en-us/skypeforbusiness/room-systems) בתכתוב בקר , סףנו דעימ תלקבל **: ההער** [.systems](https://docs.microsoft.com/en-us/skypeforbusiness/room-systems)

● **ןופתר רדח הדיוע Unite Intel**

**ההער :** תלקבל דעימ סףנו , בקר בתכתוב Unite/com.intel.www.

#### **ןופתר רדח הדיוע (SRS (Skype Microsoft**

התמונה שלהלן מציגה את תרשים הכבילה במערכת SRS.

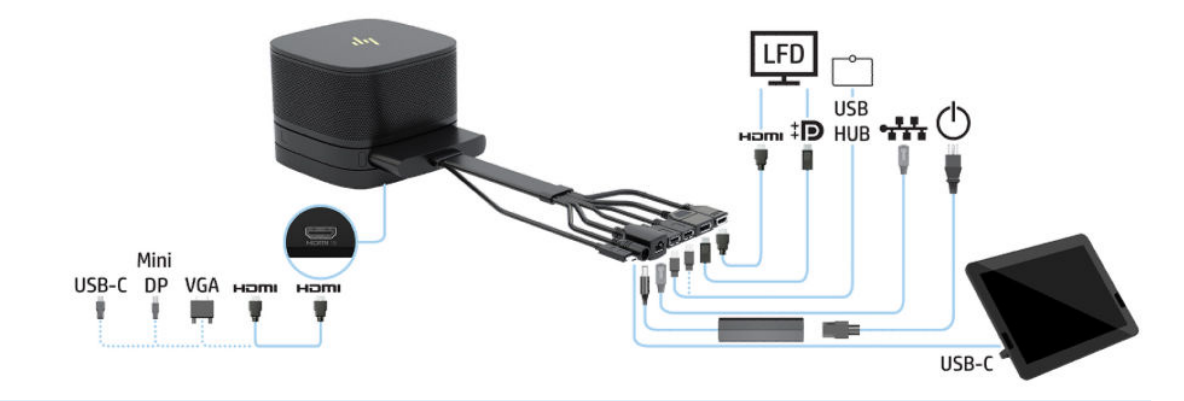

<u>ジ</u><br>父 **עצה:** אנו ממליצים להשתמש בתעלות כבלים להעברת הכבלים מתחת שולחן או משטח אחר, כדי להפחית את הלחץ על הכבלים.

- **1.** חבר את מודול קלט וידיאו (נדרש).
- **2.** במידת הצורך, חבר מודולים נוספים.

**3.** הנח את המכלול במיקום מרכזי.

בדוק כדי לוודא ששום דבר לא הונח על המכסה העליון של המכלול או בצידיו באופן שעלול לחסום את הרמקולים והמיקרופונים.

- **.4** חבר את סהכמ םיהכבל םיהמחברו :
- **א.** משוך מטה את מכסה המחברים (1) כדי לחשוף את מחברי הכבל.
- **ב.** משוך אחורה את המחברים הראשון והאחרון (2) ואז החוצה מכול צד בנפרד.

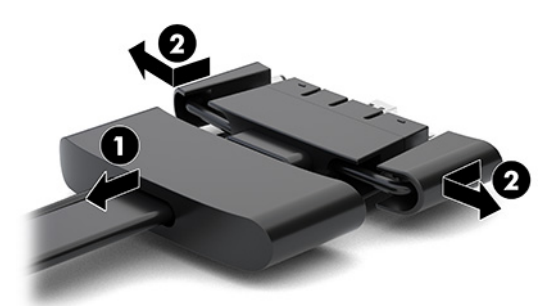

- **ג.** החל במחבר HDMI וסיים במחבר ממשק הרשת (NIC), חבר את כל המחברים שביניהם למחברי הגב (1) של מודול הבסיס.
	- **ד.** חבר את המחבר הראשון (2) ואת המחבר האחרון (3).
	- **ה.** דחוף חזרה את כיסוי היציאה מעל מחברי הכבלים (4) כדי להגן על המחברים ולאבטח אותם.

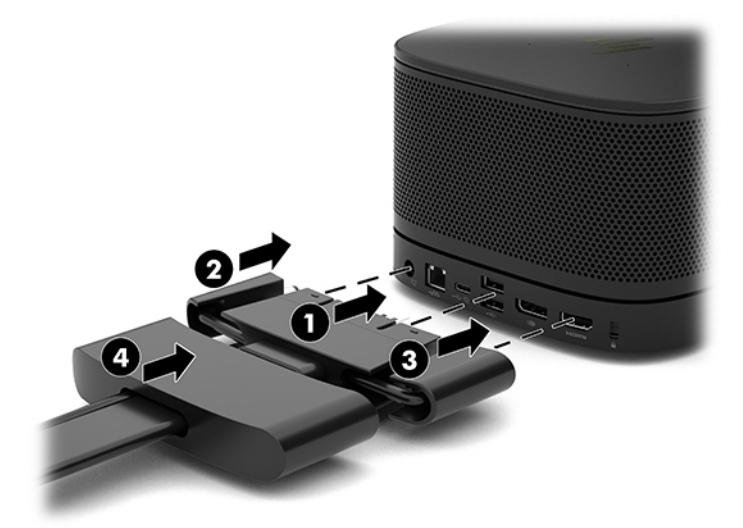

- **5.** חבר את בקרת מרכז החדר (CoRC).
- **א.** חבר כבל USB-C מחלקו העליון של הכבל ושל מכסה המחברים למחבר פלט בגב של יחידת בקרת מרכז החדר (CoRC) (1). לחץ את הכבל הלחצנים (2) כך שיצא בצד שמאל או בצד ימין של יחידת בקרת מרכז החדר (CoRC).

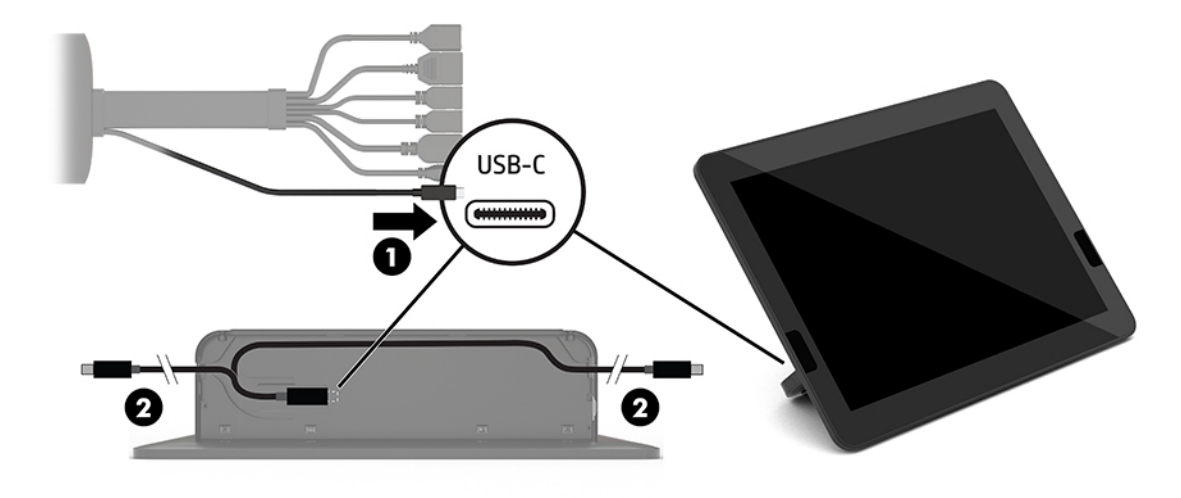

- **ב.** הוצא את המכסה האחורי של יחידת בקרת מרכז חדר מהאריזה (1).
- **ג.** אהוצא את פקקי הגומי מהמכסה האחורי של יחידת בקרת מרכז חדר והכנס את פקק הגומי לנקודה היציאה של C הכבל (2) כדי לאבטח את הכבל.
	- ד. חבר את המכסה האחורי לגב של יחידת בקרת מרכז חדר (3).

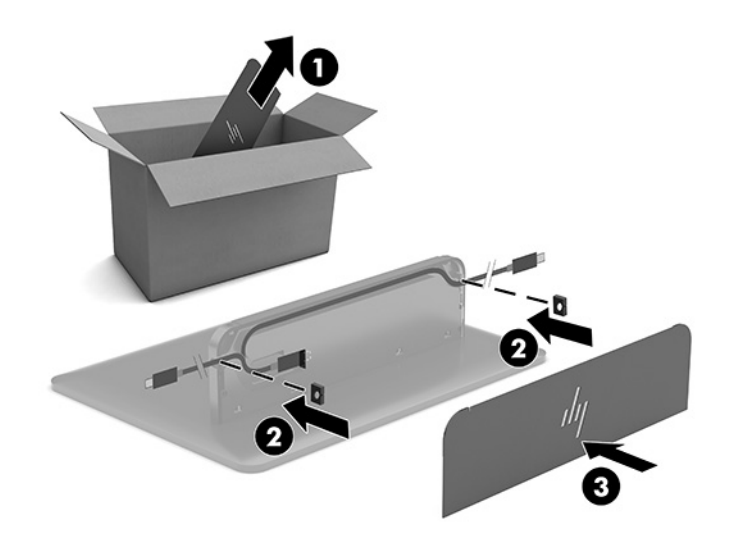

**.6** ידכ לחבר את כבל טקל אוידיו HDMI ולדלמו טקל דאויו , סהכנ את פס טחהאב )1 (ךתול ץיהחר שמעל מחבר HDMI, חבר את מהדק פס האבטחה (2) לקצה של כבל HDMI, ולאחר מכן הכנס את הקצה של כבל HDMI למחבר HDMI של המודול (3) כך פס האבטחה מהודק על ידי תפס האבטחה לקצה הכבל.

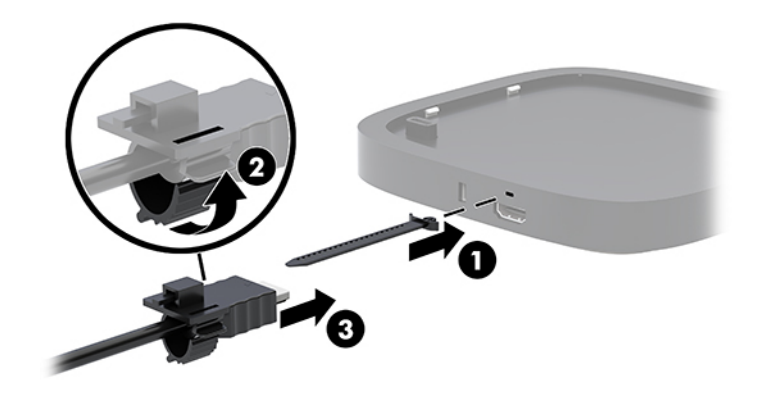

**7.** אם מודול צג אלחוטי מותקן, בצע את הפעולות הבאות כדי להתקין את המקלט האלחוטי:

<mark>ੇ</mark> הערה: יש להציב את המקלט כך שהוא מופנה אל מודול הצג האלחוטי. להשגת הביצועים הטובים ביותר, כדאי לוודא , כד נתיב ראייה ישיר בין המקלט האלחוטי לבין מודול צג אלחוטי.

- **א.** חבר את כבל המתח של הצג לשקע חשמלי (1).
- **ב.** השתמש בסרט הדביק המצורף כדי לאבטח את המקלט במקומו (2). בדוק כדי לוודא שחלק המקלט שכולל את לחצן הסנכרון ואת הנורית אינו מוסתר על ידי הצג כך שקיים קו ראייה נקי בין מודול צג אלחוטי לבין המקלט.
- **ג.** חבר את המקלט למחבר HDMI ולמחבר USB של הצג שמספק מתח (3) באמצעות כבל HDMI וכבל USB Micro-B המצורף לאריזת מודול צג אלחוטי והמקלט.
- ن משמשת לחיבות לחוטית, יציאת ה-USB של הצג המשמשת לחיבור המקלט חייבת לספק מתח בכל עת. "DSB" שתח כל עת ." וודא שהגדרות הצג מאפשרות ליציאת ה-USB לספק מתח כאשר הצג נמצא במצב שינה.

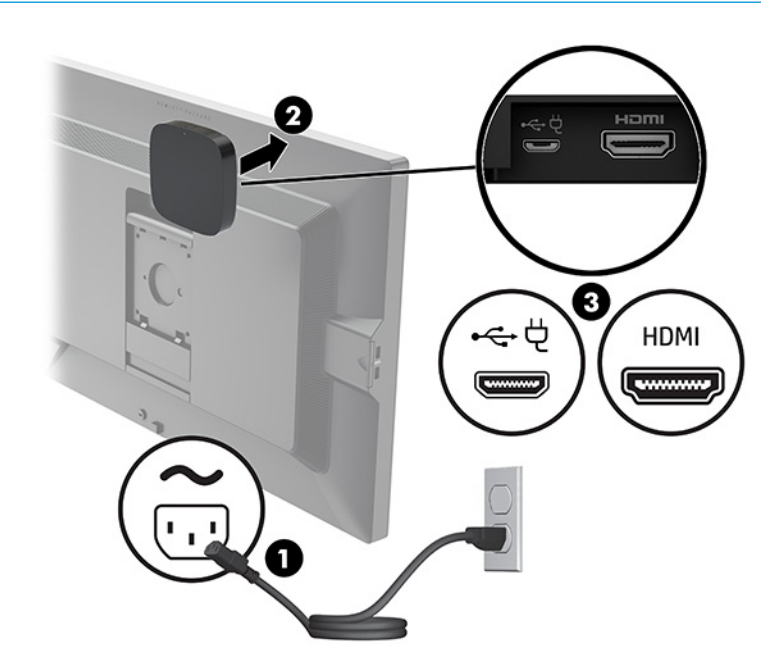

לחלופין, השתמש בשני הברגים המצורפים כדי להצמיד את תושבת (1) VESA של המקלט לקיר או לשולחן ולאחר מכן לחץ את המקלט בכוח לתוך התושבת (2) עד שינעל למקומו בנקישה.

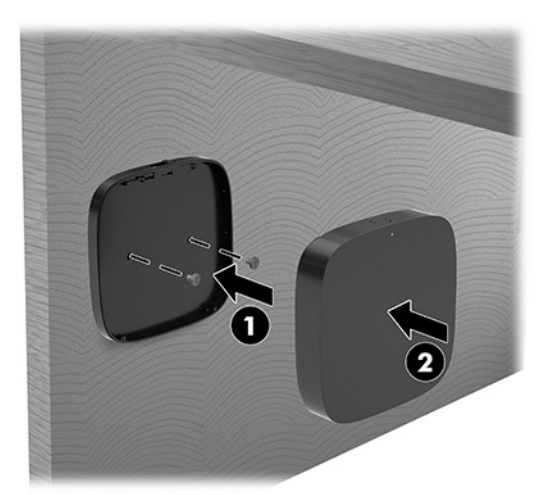

כדי להוציא את המקלט מתושבת VESA, הסט את לחצן השחרור שנמצא על תושבת VESA. המקלט יקפוץ החוצה וכך ניתן יהיה להפריד אותו כליל מהתושבת.

ודא שחלקו הקדמי של המקלט פונה כלפי חלקו הקדמי של מודול הצג האלחוטי ושדבר אינו חוסם את נתיב הראייה בין המקלט לבין מודול הצג האלחוטי. תכונת האלחוט לא תפעל אם האנטנות אינן פונות זו כלפי זו, או אם משהו חוסם את נתיב הראייה ביניהן. כמו כן, המרחק בין המקלט לבין מודול הצג האלחוטי צריך להיות לא יותר מ 8 מטרים (26.6 רגל) והמודול צריך להיות בטווח זווית של 90 מעלות.

ه**ערה:** ניתן לזהות את חלקו הקדמי של המקלט עם האנטנה שצריכה לפנות לכיוון מודול הצג האלחוטי על-ידי נורית " הסנכרון שבמקלט. ראה מקלט אלחוטי בעמוד 6 כדי לאתר את נורית הסנכרון שבמקלט.

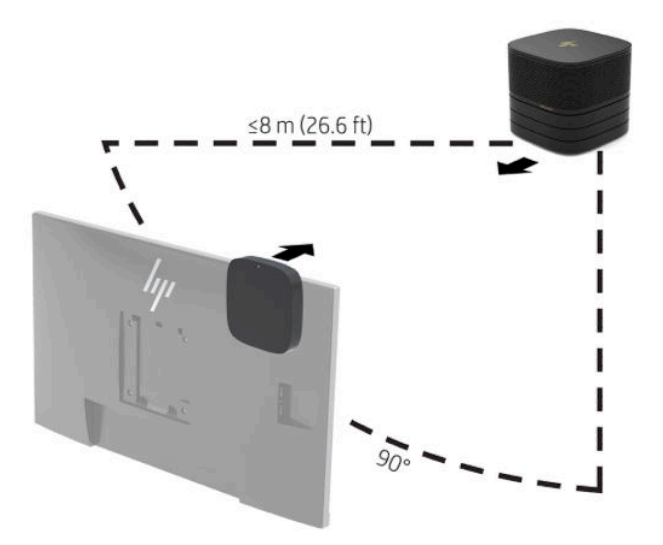

- **ולב הערה: גמודול צג אלחוטי והמקלט מצומדים במפעל. כאשר המערכת פעילה, הנוריות של המודול ושל המקלט מאירות "** באור יציב. אם אינן מאירות ביציבות, על לחצני הסנכרון של המודול ושל המקלט גם יחד. הנוריות מהבהבות באטיות כאשר המודול והמקלט מחפשים זה את זה, ואז מהבהבות מהר יותר כאשר המודול והמקלט מזהים זה לזה ומתייצבות באור יציב כאשר נוצר חיבור יציב בין המודול והמקלט. אם לא נוצר חיבור בים המודול והמקלט, בדוק כדי לוודא שקיים קו ראייה ישיר ונקי בין המודול והמקלט. כאשר המערכת מושבתת או במצב שינה הנוריות כבויות.
	- **.8** ידכ לחבר צג אלל ולדמו צג ילחוטא , בצע את תהפעולו תהבאו :
		- **א.** חבר את כבל המתח של הצג לשקע ישמלח ).1(
- **ב.** חבר את הצג למחבר HDMI או למחבר (2) DisplayPort סהכבמ םיהכבל םיהמחברו .
- تی ה**ערה: א**ם, יש צורך בשני מחברי HDMI, ניתן להשתמש במתאם פעיל של DisplayPort-ל-HDMI כדי להוסיף <del>"</del> חיבור HDMI שני.

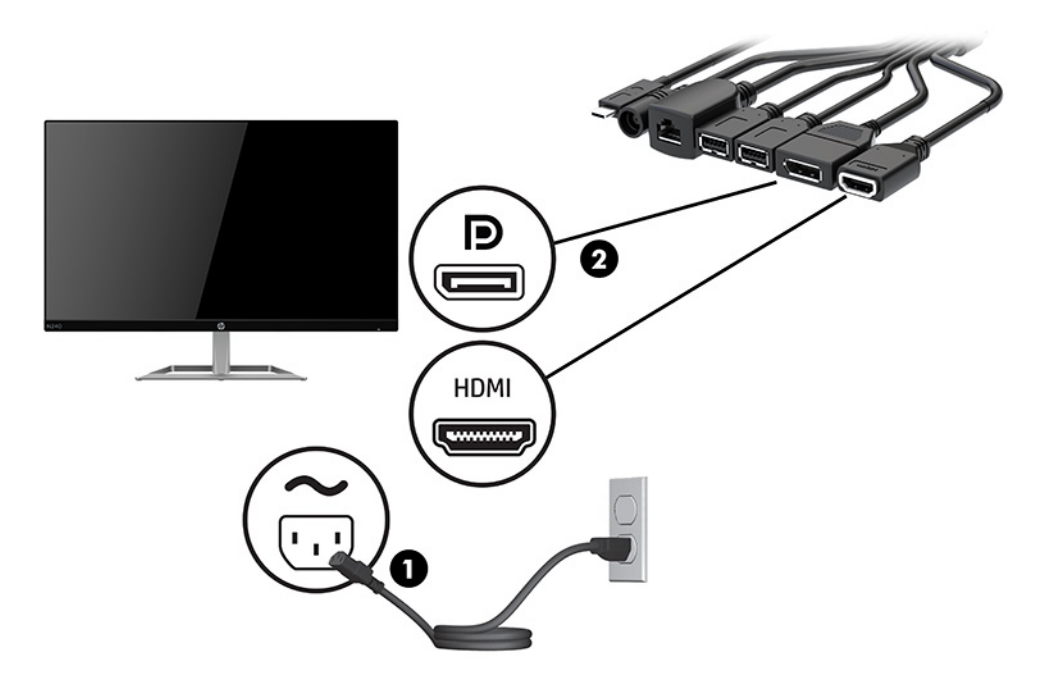

- **.9** חבר מצלמת USB תילנויפצאו למחבר A-Type USB סהכבמ םיהכבל םיהמחברו .
- 10. חבר כבל רשת תקשורת מקומית (LAN) לשקע RJ-45 (רשת) במכסה הכבלים והמחברים.

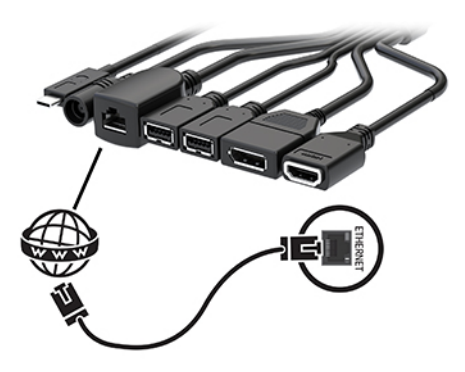

11. חבר קצה אחד של כבל החשמל לשנאי המתח (1) ואת הקצה השני לשקע חשמלי (2).

12. חבר את שנאי המתח למחבר המתח במכסה המחברים (3).

<span id="page-27-0"></span>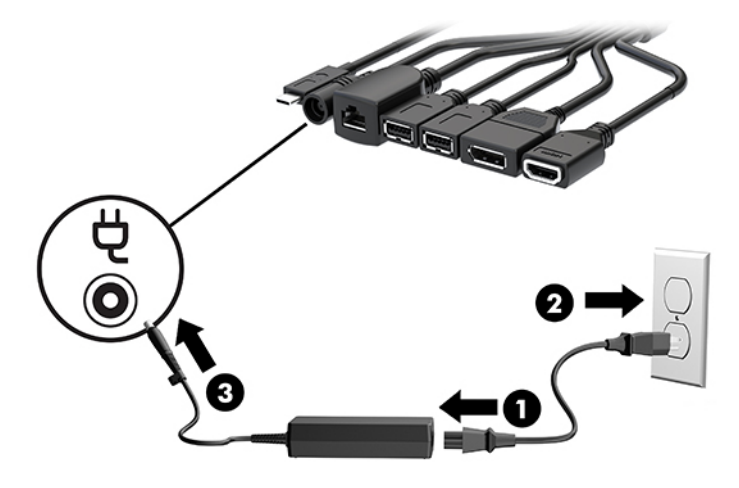

13. לחץ על לחצן הפעלה.

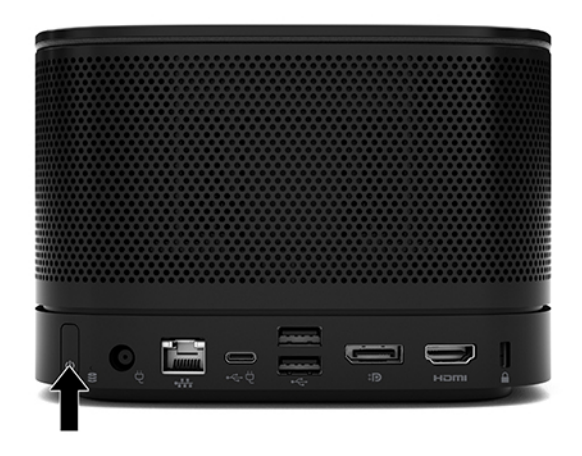

14. פעל לפי ההוראות של מערכת חדר (SRS וMicrosoft Skype כדי להתקין את תוכנת הוועידה במכלול.

#### **Antel Unite פתרון חדר ועידה**

נתמונה שלהלן מציג את תרשים הכבילה של פתרון Intel Unite.

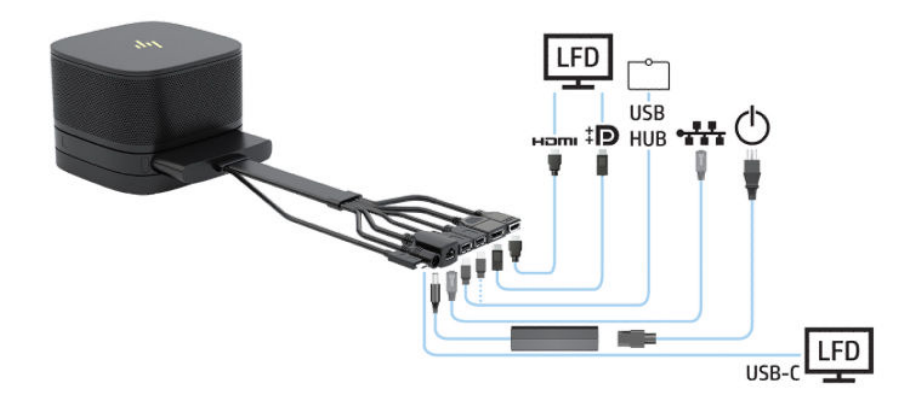

<mark>ジ **עצה:** אנו ממליצים להשתמש בתעלות כבלים להעברת הכבלים מתחת שולחן או משטח אחר, כדי להפחית את הלחץ על</mark> הכבלים.

- **1.** חבר את המודולים הרצויים.
- **2.** הנח את המוצר במיקום מרכזי.

בדוק כדי לוודא ששום דבר לא הונח על המכסה העליון של המוצר או בצדיו באופן שעלול לחסום את הרמקולים והמיקרופונים.

- **.3** חבר את סהכמ םיהכבל םיהמחברו :
- **א.** משוך מטה את מכסה המחברים (1) כדי לחשוף את מחברי הכבל.
- **ב.** משוך אחורה את המחברים הראשון והאחרון (2) ואז החוצה מכול צד בנפרד.

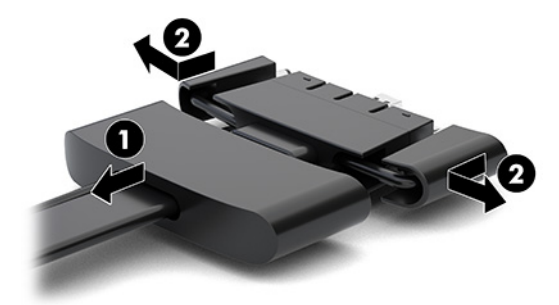

- **ג.** החל במחבר HDMI וסיים במחבר ממשק הרשת (NIC), חבר את כל המחברים שביניהם למחברי הגב (1) של מודול .הבסיס
	- **ד.** חבר את המחבר הראשון (2) ואת המחבר האחרון (3).
	- **ה.** דחוף את מכסה המחברים (4) אחורה מעל מחברי הכבלים כדי להגן על המחברים ולאבטח אותם.

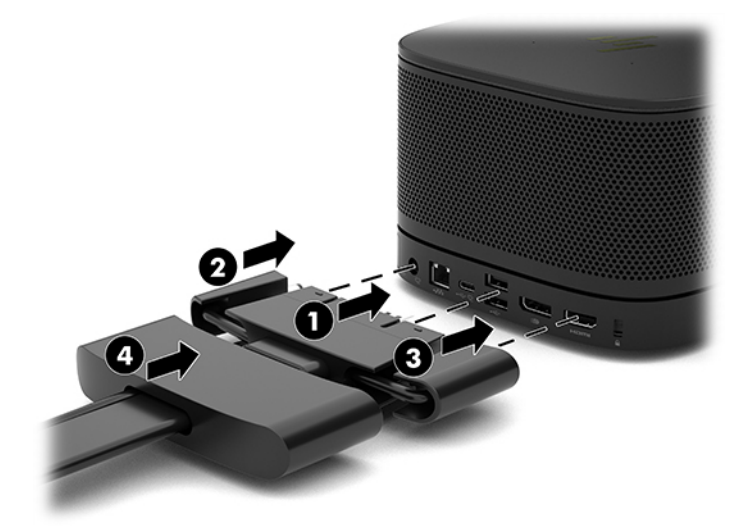

**4.** אם מודול צג אלחוטי מותקן, בצע את הפעולות הבאות כדי להתקין את המקלט האלחוטי:

<mark>ੇ</mark> הערה: יש להציב את המקלט כך שהוא מופנה אל מודול הצג האלחוטי. להשגת הביצועים הטובים ביותר, כדאי לוודא , ת בתיב ראייה ישיר בין המקלט האלחוטי לבין מודול צג אלחוטי.

- **א.** חבר את כבל המתח של הצג לשקע חשמלי (1).
- **ב.** השתמש בסרט הדביק המצורף כדי לאבטח את המקלט במקומו (2). בדוק כדי לוודא שחלק המקלט שכולל את לחצן הסנכרון ואת הנורית אינו מוסתר על ידי הצג כך שקיים קו ראייה נקי בין מודול צג אלחוטי לבין המקלט.
- **ג.** חבר את המקלט למחבר HDMI ולמחבר USB של הצג שמספק מתח (3) באמצעות כבל HDMI וכבל USB Micro-B המצורף לאריזת מודול צג אלחוטי והמקלט.
- **ההער :** רבוע תויקצנפו תוילחוטא , אתיצי ה-USB של הצג המשמשת רבולחי טהמקל בתיחי ספקל מתח כלב עת . וודא שהגדרות הצג מאפשרות ליציאת ה-USB לספק מתח כאשר הצג נמצא במצב שינה.

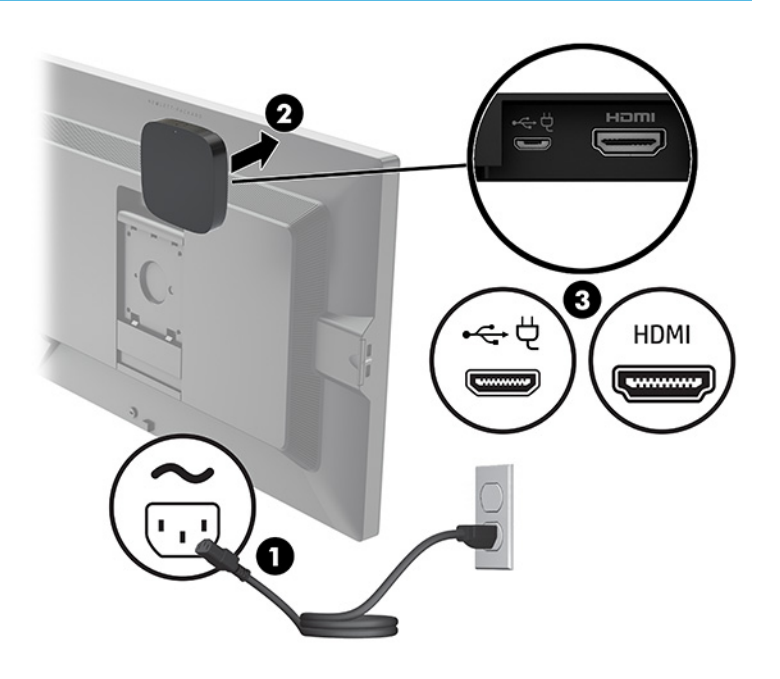

לחלופין, השתמש בשני הברגים המצורפים כדי להצמיד את תושבת (1) VESA של המקלט לקיר או לשולחן ולאחר מכן לחץ את המקלט בכוח לתוך התושבת (2) עד שינעל למקומו בנקישה.

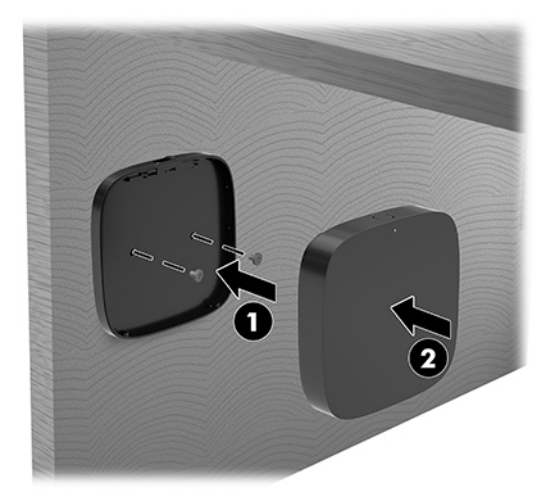

כדי להוציא את המקלט מתושבת VESA, הסט את לחצן השחרור שנמצא על תושבת VESA. המקלט יקפוץ החוצה וכך ניתן יהיה להפריד אותו כליל מהתושבת.

ודא שחלקו הקדמי של המקלט פונה כלפי חלקו הקדמי של מודול הצג האלחוטי ושדבר אינו חוסם את נתיב הראייה בין המקלט לבין מודול הצג האלחוטי. תכונת האלחוט לא תפעל אם האנטנות אינן פונות זו כלפי זו, או אם משהו חוסם את

נתיב הראייה ביניהן. כמו כן, המרחק בין המקלט לבין מודול הצג האלחוטי צריך להיות לא יותר מ 8 מטרים (26.6 רגל) והמודול צריך להיות בטווח זווית של 90 מעלות.

<mark>ੇ</mark> הערה: ניתן לזהות את חלקו הקדמי של המקלט עם האנטנה שצריכה לפנות לכיוון מודול הצג האלחוטי על-ידי נורית " הסנכרון שבמקלט. ראה <u>מקלט אלחוטי בעמוד 6</u> כדי לאתר את נורית הסנכרון שבמקלט.

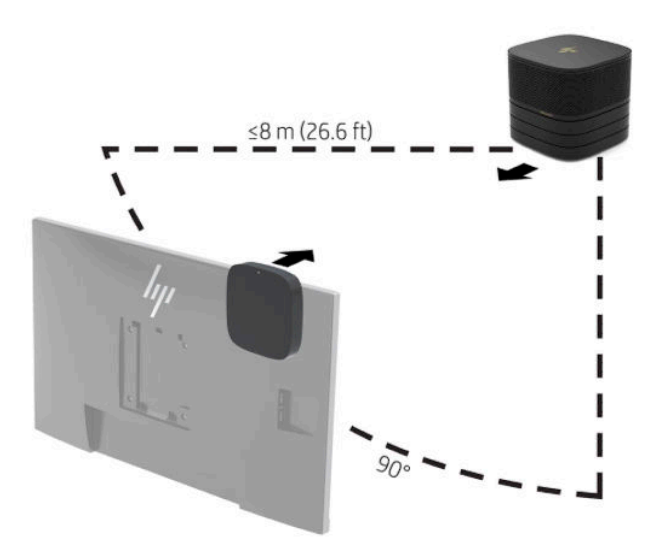

- 圖 **הערה: מ**ודול צג אלחוטי והמקלט מצומדים במפעל. כאשר המערכת פעילה, הנוריות של המודול ושל המקלט מאירות באור יציב. אם אינן מאירות ביציבות, על לחצני הסנכרון של המודול ושל המקלט גם יחד. הנוריות מהבהבות באטיות כאשר המודול והמקלט מחפשים זה את זה, ואז מהבהבות מהר יותר כאשר המודול והמקלט מזהים זה לזה ומתייצבות באור יציב כאשר נוצר חיבור יציב בין המודול והמקלט. אם לא נוצר חיבור בים המודול והמקלט, בדוק כדי לוודא שקיים קו ראייה ישיר ונקי בין המודול והמקלט. כאשר המערכת מושבתת או במצב שינה הנוריות כבויות.
	- 5. כדי לחבר צג ללא מודול צג אלחוטי, בצע את הפעולות הבאות:
- **א.** חבר את כבל המתח של הצג לשקע חשמלי (1). לחלופין, ניתן לחבר את הצג למחבר (2) USB Type-C עם אספקת מתח במכסה הכבלים והמחברים.
- **ב.** חבר את הצג למחבר HDMI או למחבר (3) DisplayPort במכסה הכבלים והמחברים. כדי לחבר את הצג ניתן להשתמש במחבר (2) USB Type-C במכסה הכבלים והמחברים.
- تו **הערה: א**ם, יש צורך בשני מחברי HDMI, ניתן להשתמש במתאם פעיל של DisplayPort-ל-HDMI כדי להוסיף <del>"</del> רבוחי HDMI ישנ .

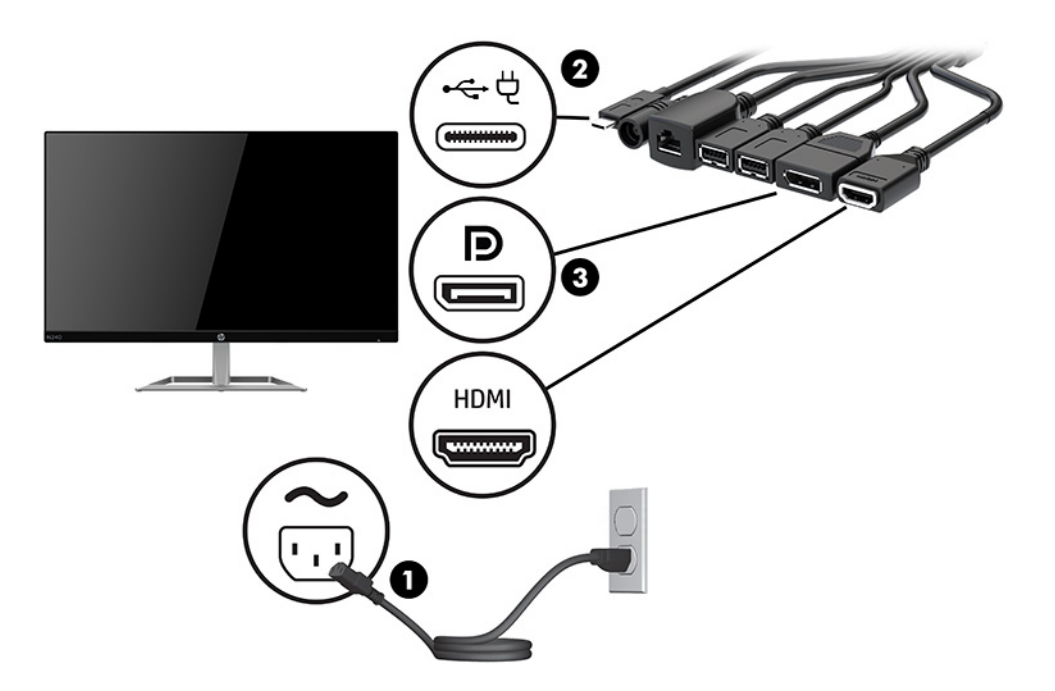

- **.6** חבר מצלמת USB תילנויפצאו למחבר A-Type USB סהכבמ םיהכבל םיהמחברו .
- 7. חבר רשת תקשורת מקומית (LAN) לשקע RJ-45 (רשת) של מכסה הכבלים והמחברים.

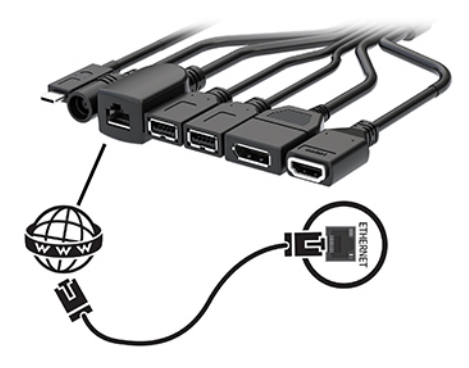

8. חבר קצה אחד של כבל החשמל לשנאי המתח (1) ואת הקצה השני לשקע חשמלי (2).

**.9** חבר את ישנא המתח למחבר המתח סהכבמ םיהמחבר ).3(

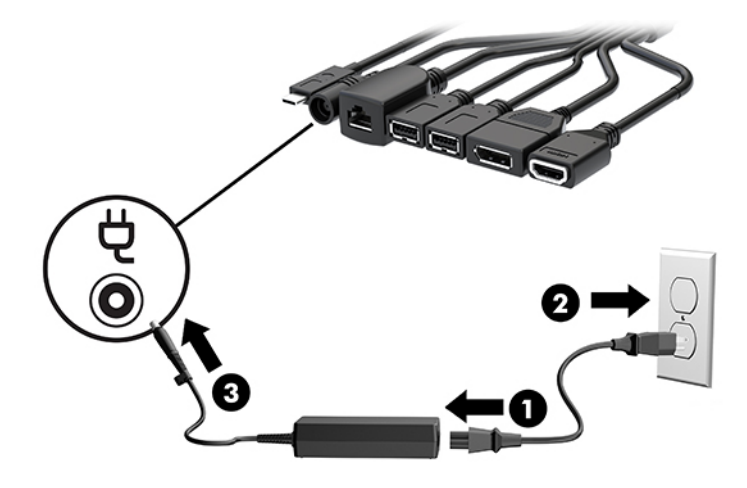

10. לחץ על לחצן הפעלה.

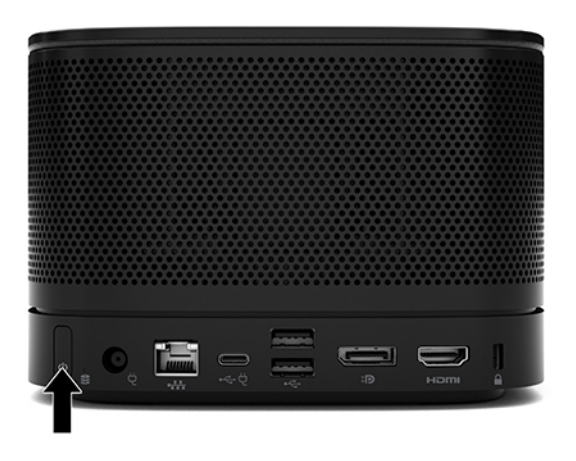

11. פעל לפי ההוראות של מערכת חדר Intel Unite כדי להתקין את תוכנת הוועידה.

# **3 יגורשד המרחו**

#### **תנותכו תותיוריש**

המחשב מצויד במנגנונים שנועדו להקל על שדרוגו ועל תחזוקתו.

#### **תואזהר תדעוהוו תורזהי**

לפני ביצוע שדרוג, ודא שקראת היטב את כל ההוראות, ההתראות והאזהרות שבמדריך זה.

<span id="page-33-0"></span><u>גו **אזהרה!** להפחתת הסיכון לפגיעה אישית כתוצאה מהתחשמלות, מגע במשטחים חמים או שריפה:  $\mathop{\mathrm{N}}\nolimits$ </u>

נתק את כבל החשמל משקע החשמל לפני פתיחת המכסה. בפנים יש חלקים נעים וחלקים המוזנים במתח.

אפשר לרכיבים הפנימיים של המערכת להתקרר לפני שתיגע בהם.

החזר את המכסה למקומו והדק אותו לפני חיבור הציוד מחדש למתח החשמל.

אל תחבר מחברי תקשורת או טלפון לשקעים של בקר ממשק רשת (NIC).

אין להשבית את הפין המשמש להארקה של כבל המתח. תקע ההארקה הוא פריט בטיחותי חשוב.

חבר את כבל החשמל לשקע חשמלי מוארק (מחובר לאדמה) נגיש בכל עת.

כדי להקטין את הסיכון לפציעה חמורה, קרא את מדריך *הוראות בטיחות ונוחות*. המדריך מתאר התקנה נכונה של תחנת עבודה, יציבה נכונה וכן הרגלי עבודה נכונים ובריאים עבור משתמשי מחשבים. *מדוין הבטיחות והנוחות* אף מספק מידע חשוב בנושא <u>בטיחות בחשמל ובטיחות מכנית. ניתן למצוא את *המדריך לבטיחות ונוחות* גם באינטרנט, באתר http://www.hp.com/ergo/</u>

וח שוב: תשמל סטטי עלול לגרום נזק לרכיבים אלקטרוניים של המחשב או לציוד אופציונלי. לפני ביצוע ההליכים הבאים, **"** הקפד לפרוק מגופך חשמל סטטי על-ידי נגיעה בחפץ מתכתי מוארק כלשהו. ראה פריקת חשמל סטטי בעמוד 34 לקבלת מידע נוסף.

כשהמחשב מחובר למקור מתח חשמלי, לוח המערכת מקבל מתח כל הזמן. יש לנתק את כבל המתח ממקור המתח לפני פתיחת המחשב כדי למנוע נזק לרכיבים פנימיים.

# **וקרפי המכסה כבתוהרו**

#### **וקרפי המכסה**

<span id="page-34-0"></span>יש לפתוח את המכסה של מודול הבסיס כדי לגשת לכונן השבבי (SSD) ולמודולי הזיכרון של המערכת.

1. פרק את מודול הבסיס מכל המודולים הנוספים.

להוראות, עיין בסעיף <u>פירוק מודולים בעמוד 11</u>.

- **2**. הנח את המוצר הפוך על משטח שטוח המכוסה בבד רך, כדי להגן על המוצר מפני שריטות או נזק אחר.
- 3. שחרר את ארבעת הברגים הלכודים המהדקים את המכסה, הרם את המכסה והרחק אותו ממודול הבסיס.

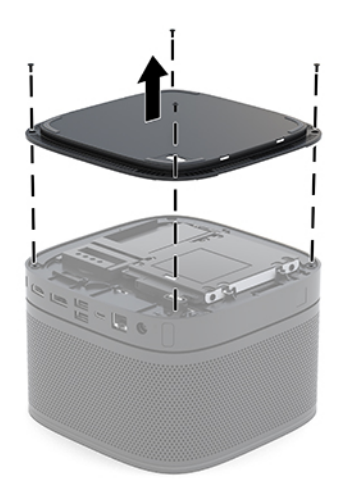

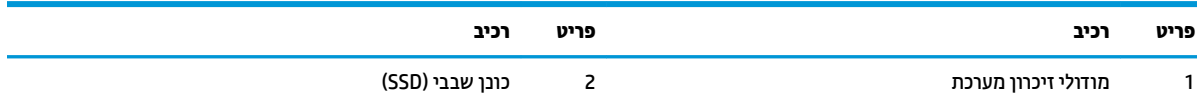

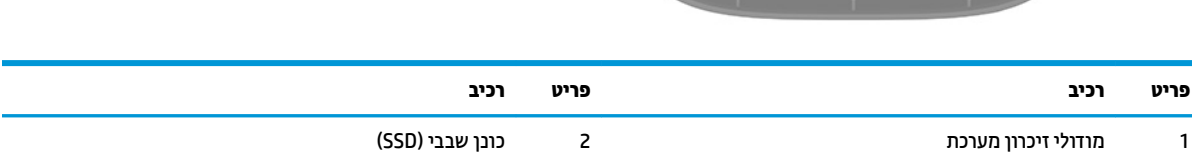

6

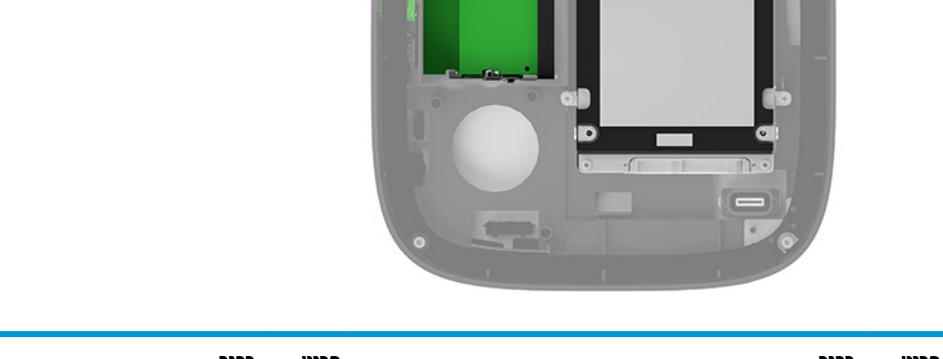

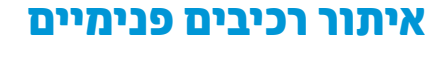

Ð

**כבתהר המכסה**

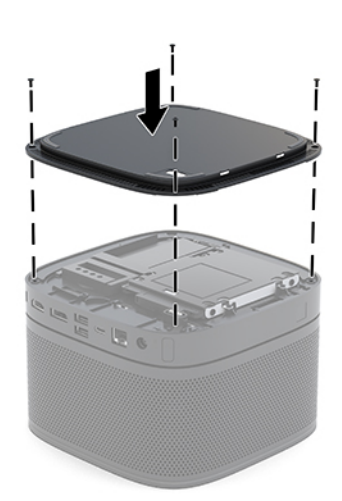

**4.** חבר מחדש את המודולים הנוספים.

<mark>8 להוראות, עיין בסעיף <u>הרכבת מודולים ופירוקם בעמוד</u>.</mark>

- 8. הדק את ארבעת הברגים הלכודים כדי לאבטח את המכסה למודול הבסיס.
- <span id="page-35-0"></span>2. יישר את מכסה עם מודול הבסיס, כך שמחבר החיבור של המודול תיראה היטב מבעד לפתח במכסה.
- 1. הנח את המוצר כשפניו כלפי מטה על משטח שטוח המכוסה בבד יבש ונקי.

## **גורשד ןוכרזי כתמער**

<span id="page-36-0"></span>בחריצי הזיכרון שבלוח המערכת ניתן להתקין עד שני רכיבי זיכרון סטנדרטיים. לפחות מודול אחד מדגם SODIMM מותקן מראש. כדי להתקין את הזיכרון הנתמך הגדול ביותר GB 32, יש להתקין בלוח המערכת שני מודלים של GB 16 כל אחד.

microsoft SRS ה**ערה: ב**מערכת חדר ועידה של Microsoft SRS מומלץ להשתמש בשני ערוצי זיכרון לשיפור הביצועים.

#### **ימפרט ולדמו ןוכרזי**

לפעולה תקינה של המערכת, רכיבי SODIMM חייבים לעמוד בדרישות הבאות:

- ש 288 פינים בהתאמה לתקן התעשייה  $\,$
- התאמה לתקן 17000 DDR4-2133 MHz התאמה לתקן
	- יביכר ןוכריז SODIMMs SDRAM4-DDR של 1.2 טולו
- כהיתמ ב-MHz 2400 4DDR 15 latency CAS ( ןמוזת של 15-15-15(
- הכלת המפרט ההכרחי JEDEC Joint Electronic Device Engineering Council

המוצר תומך באפשרויות הבאות:

- תויגטכנולו ןוכריז נוישא של ECC פחבנ MB ,512 GB 1 ו-GB 2
	- יביכר SODIMMs דח םיידדצ ודו- םיידדצ
	- יביכר SODIMMS םיכברמו עם יהתקנ 8x ו16-x

تות **-: יש הערה: כ**די למנוע בעיות תאימות, HP ממליצה לך להשתמש במוצר זה במודולי זיכרון של HP בלבד. המערכת לא תפעל כהלכה אם תתקין רכיבי זיכרון DIMM שאינם נתמכים. רכיבי DIMM הבנויים על בסיס רכיבי זיכרון 4 SDRAM אינם נתמכים.

### **סכלוא יץחר ולדמו ןוכרזי**

<span id="page-37-0"></span>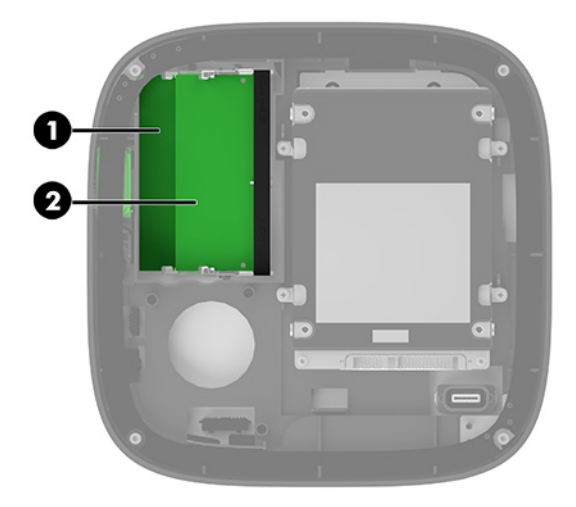

היימים שני חריצים למודולי זיכרון, חריץ מודול זיכרון אחד לכל ערוץ. החריצים מסומנים בתוויות DIMM1 ו-DIMM3. חריץ 1DIMM פועל ץובער ןוכריז B. ץיחר 3DIMM פועל ץובער ןוכריז A.

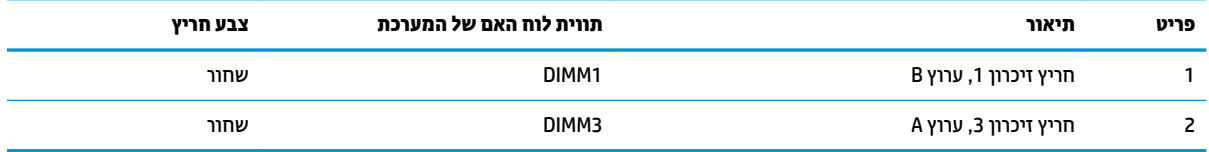

המערכת מתפקדת אוטומטית במצב ערוץ יחיד, במצב ערוץ כפול או במצב גמיש, בהתאמה לאופן ההתקנה של מודולי הזיכרון.

- המערכת פועלת במצב ערוץ יחיד, אם רק חריץ מודול זיכרון אחד מאוכלס.
- המערכת פועלת במצב ערוץ כפול בביצועים גבוהים יותר, אם הקיבולת של מודול הזיכרון בערוץ A שווה לקיבולת של מודול הזיכרון בערוץ B.
- המערכת פועלת במצב גמיש אם הקיבולת של מודול הזיכרון בערוץ A לא שווה לקיבולת מודול הזיכרון בערוץ B. במצב גמיש, הערוץ שמאוכלס בכמות זיכרון קטנה יותר קובע את כמות הזיכרון הכוללת המוקצה לפעולה בערוץ כפול ויתרת הזיכרון מוקצה לפעולה בערוץ יחיד. במצב גמיש, התקן את מודול הזיכרון עם הקיבולת הגדולה יותר בחריץ DIMM3 (ערוץ A).
	- בכל אחד מהמצבים, מהירות הפעולה המרבית נקבעת על-ידי רכיב הזיכרון האיטי ביותר במערכת.

#### **התקנת יולדמו ןוכרזי כתמער**

**ע"] השוב: | עליך לנתק את כבל המתח ולהמתין כ-30 שניות לשחרור המתח לפני שתוסיף או תסיר מודולי זיכרון. ללא תלות** במצב ההפעלה, מודולי הזיכרון מוזנים תמיד במתח חשמל, כל עוד המערכת מחוברת לשקע חשמל פעיל. הוספה או הסרה של מודולי זיכרון כאשר המחשב מחובר למתח חשמל עלולה לגרום נזק בלתי-הפיך למודולי הזיכרון או ללוח המערכת.

חריצי מודול זיכרון מצוידים במגעים מצופים בזהב. בעת שדרוג זיכרון המחשב, חשוב להשתמש במודולי זיכרון עם מגעים מוזהבים כדי למנוע שיתוך ו/או חמצון כתוצאה מאי-התאמה בין מתכות הבאות במגע זו עם זו.

חשמל סטטי עלול לגרום נזק לרכיבים אלקטרוניים של המערכת או לכרטיסים אופציונליים. לפני ביצוע ההליכים הבאים, הקפד <u>לפרוק מגופך חשמל סטטי על-ידי נגיעה בחפץ מתכתי מוארק כלשהו. למידע נוסף, ראה פריקת חשמל סטטי בעמוד 34.</u>

בשעת טיפול ברכיב זיכרון, היזהר שלא לגעת במגעים. נגיעה במגעים עלולה לגרום נזק למודול.

**1.** פרק את המכסה.

להוראות, עיין בסעיף <u>פירוק המכסה בעמוד 27</u>.

. להסרת מודול זיכרון, לחץ כלפי חוץ על שני התפסים שבצדי מודול הזיכרון (1), ומשוך את מודול הזיכרון אל מחוץ לחריץ  $(2)$ 

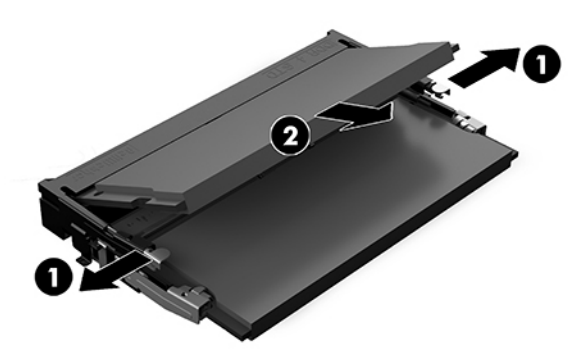

3. הכנס מודול זיכרון חדש לתוך החריץ בזווית של כ- מעלות (1) ולחץ אותו כלפי מטה לתוך החריץ (2) עד שהתפסים־30° יינעלו במקומם.

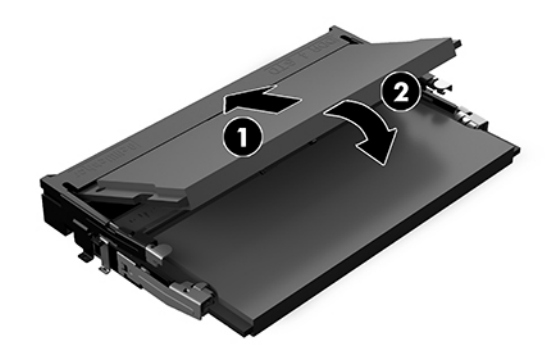

<mark>הערה: ניתן להתקין מודול זיכרון בדרך אחת בלבד. יישר את המגרעת של המודול עם הלשונית שבחריץ. .</mark>

**4.** החזר את המכסה למקומו.

להוראות, עיין בסעיף <u>הרכבת המכסה בעמוד 28</u>.

עם הפעלתה תזהה המערכת אוטומטית את הזיכרון החדש.

# **ההסר החלפהו של נןכו SSD SATA**

تی – דערה: גבה את הכונן השבבי (SSD) לפני הסרתו וכך תוכל להעביר את הנתונים לכונן שבבי (SSD) חדש.<br>של ה**ערה:** גבה את הכונן השבבי (SSD) לפני הסרתו וכך תוכל להעביר את הנתונים לכונן שבבי

<span id="page-39-0"></span>להוספת כונן שבבי במקום החלפת אחד, עליך לרכוש (בנפרד) ערכת 4 ברגים אופציונלית כדי שיעמדו לרשותך הברגים הנחוצים להרכבת הכונן.

**1.** פרק את המכסה.

<mark>להוראות, עיין בסעיף <u>פירוק המכסה בעמוד 27</u>.</mark>

- **2.** את 4 הברגים (1) המהדקים את תא הכונן השבבי (SSD) ללוח המערכת, הרם את התא (2) והוצא אותו מהמארז.
	- 3. משון את הלשונית (3) כדי לנתק את כבל המתח ואת כבל הנתונים של הכונן השבבי (SSD).

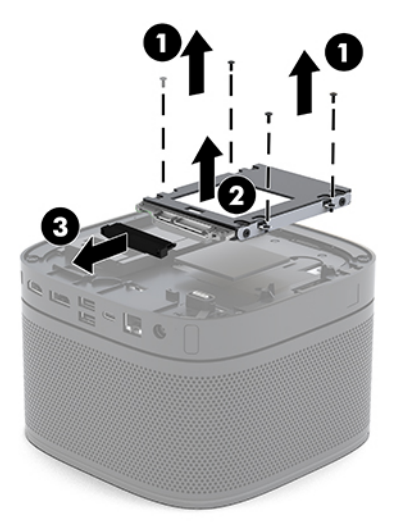

**4.** הוצא את הבוגים (1) המהדקים את הכונן השבבי (SSD) לתא הכונן, הרם את הכונן השבבי (2) והוצא אותו מתא הכונן.

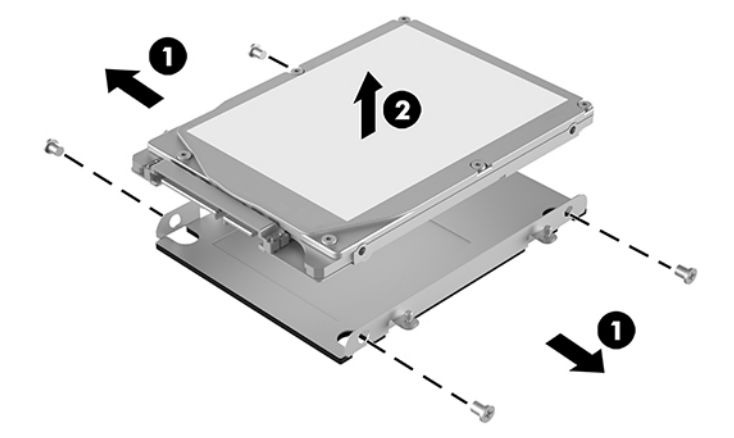

- <mark>5.</mark> הנח את הכונן השבבי (SSD) החדש על תא הכונן כאשר המחברים של הכונן השבבי בקצה המרוחק מזה שבו יש רשת לפליטת חום וצד המעגל המודפס מונח על המשטח האטום של תא הכונן.
	- **6.** הכנס את הכונן השבבי (SSD) החדש (1) לתא הכונן. ודא שצד התווית של הכונן השבבי (SSD) נראה לעין.

7. הברג את ארבעת הברגים (2) כדי להדק את הכונן השבבי (SSD) בתוך תא הכונן.

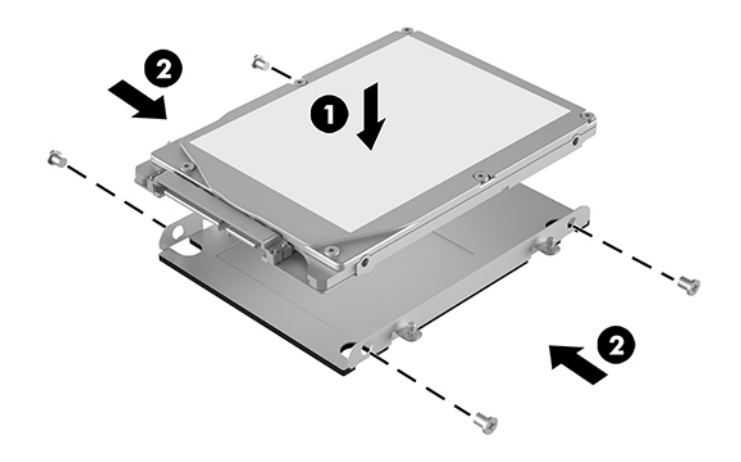

- **.8** חבר את יכבל המתח םינהנתוו )1 (נןכול יבבהש )SSD.)
- **9.** הנח את תא הכונן (2) בתוך המארז. ודא שהמחברים של הכונן השבבי (SSD) פונים לצד האחורי של המארז.
- 10. יישר את הלשוניות של תא הכונן עם הקדחים של הברגים בגוף המארז והברג והדק את ארבעת הברגים (3) כדי להדק את הכונן השבבי (SSD).

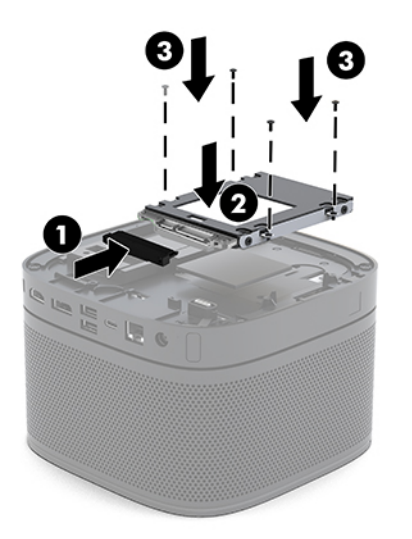

11. החזר את המכסה למקומו.

להוראות, עיין בסעיף <u>הרכבת המכסה בעמוד 28</u>.

# **א קתיפר שמלח יטטס**

<span id="page-41-0"></span>פריקה של חשמל סטטי מאצבע או ממוליך אחר עלולה לגרום נזק ללוחות המערכת או להתקנים אחרים הרגישים לחשמל סטטי. נזק מסוג זה עלול לקצר את אורך חיי ההתקן.

### **יעתמנ זקנ צאהכתו שמלמח יטטס**

כדי למנוע נזק מחשמל סטטי, הקפד על אמצעי הזהירות הבאים:

- כדי להימנע מנגיעה במוצרים, השתמש באריזות נגד חשמל סטטי להעברה ואחסון של המוצרים.
- שמור רכיבים הרגישים לחשמל סטטי באריזות שלהם עד להעברתם לתחנות עבודה נטולות חשמל סטטי.
	- הנח את הרכיבים על-גבי משטח מוארק לפני הוצאתם מהאריזה.
		- ס הימנע מנגיעה בפינים, במוליכים או במעגלים חשמליים.
	- הקפד תמיד על הארקה עצמית נאותה בעת נגיעה ברכיבים הרגישים לחשמל סטטי. G

### **תיטוש הארקה**

השתמש באחת או יותר מהשיטות שלהלן בעת טיפול ברכיבים הרגישים לחשמל סטטי, או בעת התקנה של רכיבים אלה:

- ה השתמש ברצועת יד המחוברת באמצעות רצועת הארקה לתחנת עבודה מוארקת או למארז המחשב. רצועות יד הן  $\blacksquare$ רצועות גמישות בעלות התנגדות של 10%± megohm לפחות בתוך מוליכי ההארקה. כדי לספק הארקה נאותה, הדק את הרצועה לעור היד.
	- ס השתמש ברצועות עקב, ברצועות אצבע או ברצועות מגף בתחנות עבודה של עמידה. חבוש את הרצועות על שתי  $\blacksquare$ הרגליים בעת עמידה על רצפה בעלת מוליכות או על-גבי שטיחי רצפה מפזרים.
		- השתמש בכלי עבודה בעלי מוליכות חשמלית.
		- השתמש בערכת שירות ניידת המצוידת במשטח עבודה מתקפל עם מאפייני פיזור חשמל סטטי.

אם אין ברשותך ציוד כמתואר לעיל המאפשר לבצע חיבור הארקה נכון, פנה למפיץ, משווק או ספק שירות מורשה של HP.

جیm השברה: לקבלת מידע נוסף אודות חשמל סטטי, פנה למפיץ, משווק או ספק שירות מורשה של HP.

# <span id="page-42-0"></span>**ב תוהנחי לתפעול בשהמח , פוליט תישגר הכנהו חלמשלו**

# **תוהנחי לתפעול בשהמח פוליוט תישגר**

פעל בהתאם להנחיות אלה כדי להתקין ולטפל כראוי במחשב ובצג:

- ס הרחק את המחשב מתנאי לחות חריגים, מאור שמש ישיר וממצבי חום וקור קיצוניים.  $\qquad \blacksquare$
- הפעל את בשהמח אכשהו נחמו על משטח ביצי ישרו . השאר חוומר של 10.2 ס"מ )-4 ץניא ('כלב םידדהצ םיררואוהמ של המחשב ומעל לצג. כדי לאפשר זרימת אוויר כנדרש.
	- לא ילבתג את מתירז ריוהאו בשבמח על-ידי מתחסי פתחי רורוהאו שלו. לא ביתצ את תדהמקל הילגכשר תפלומקו , ישירות מול החזית של היחידה השולחנית שכן הצבה כזו עלולה לחסום את זרימת האוויר.
		- טרלם אל תפעיל את המחשב כשלוח הגישה או אחד מהמכסים של חריץ כרטיס ההרחבה אינם במקומם.
			- שר אל תערום מחשבים זה על גבי זה ואל תניח שום דבר על המכסה של המחשב.
			- $\,$  אל תניח מחשבים בקרבה רבה זה לזה כך שהם יהיו חשופים לאוויר ממוחזר או מחומם.
- אם יש להפעיל את המחשב במארז נפרד, המארז צריך לכלול פתחי אוורור, ואותן הנחיות תפעול המפורטות לעיל עדיין  $\,$ .חלות
	- הרחק נוזלים מהמחשב ומהמקלדת. מנע שפיכה של נוזלים על המכסה של המחשב.  $\bullet$ 
		- לעולם אל תחסום את פתחי האוורור של הצג באמצעות חומרים כלשהם.
	- התקן או הפעל את פונקציות ניהול צריכת החשמל של מערכת ההפעלה או של תוכנה אחרת. לרבות מצבי שינה.
		- כבה את המחשב לפני ביצוע אחת מהפעולות הבאות:
- ש בגב את החלק החיצוני של המחשב באמצעות מטלית רכה ולחה, בהתאם לצורך. שימוש בחומרי ניקוי עלול להזיק  $\cdot$ לצבע או לגימור של המחשב.
	- ס קה מעת לעת את פתחי האוורור של המחשב מכול צדדיו. סיבים, אבק וחומרים זרים אחרים עלולים לחסום את O פתחי האוורור ולהגביל את זרימת האוויר.

# **הכנה חלמשלו**

פעל בהתאם להמלצות הבאות בעת הכנת המחשב למשלוח:

<span id="page-43-0"></span>**1.** גבה את כל הקבצים המאוחסנים בכונן השבבי (SSD) בהתקן אחסון חיצוני. ודא כי אמצעי הגיבוי אינו חשוף לשדות חשמליים או מגנטיים בשעת האחסון או המשלוח.

جي <mark>הערה: הכונן השבבי (SSD) ננעל אוטומטית עם כיבוי המחשב. <u>W</u></mark>

- **2.** הסר ואחסן את כל המדיה הנשלפת.
- 3. כבה את המחשב ואת ההתקנים החיצוניים.
- **4.** נתק תחילה את כבל המתח משקע החשמל ואחר כך מהמחשב.
- 5. נתק תחילה את רכיבי המערכת ואת ההתקנים החיצוניים ממקור המתח ואחר כך מהמחשב.

جس <mark>הערה: לפני משלוח המחשב, ודא שכל הלוחות ממוקמים היטב במקומם. <u>T</u></mark>

**6.** ארוז את רכיבי המערכת ואת ההתקנים החיצוניים בקופסאות אריזה מקוריות או באריזות דומות, הכוללות חומר אריזה בכמות מספקת כדי להגן על היחידות הארוזות.

# **ג תשוינג**

### **נגישות**

<span id="page-44-0"></span>HP פועלת כדי לשלב גיוון, הכללה ועבודה/חיים במארג החברה שלנו כך שיבואו לידי ביטוי בכל הפעילויות שלנו. להלן מספר דוגמאות הממחישות את האופן שבו אנחנו משתמשים בהבדלים כדי ליצור סביבת עבודה מכלילה המתמקדת בחיבור אנשים לעוצמת הטכנולוגיה בכל רחבי העולם.

#### **אתמצי יכל היגהטכנולו םיושרהד לך**

טכנולוגיה מסוגלת לאפשר לך לממש את הפוטנציאל האנושי שלך. טכנולוגיית עזר מסירה את המכשולים ועוזרת לך ליצור עצמאות בבית, בעבודה ובקהילה. טכנולוגיית עזר מסייעת להגביר, לתחזק ולשפר את היכולות התפקודיות של טכנולוגיה אלקטרובית וטכנולוגיית מידע. למידע נוסף, ראה איתור טכנולוגיית העזר הטובה ביותר בעמוד 38.

#### **המחויבות שלנו**

HP מחויבת לספק מוצרים ושירותים הנגישים לאנשים בעלי מוגבלויות. מחויבות זו תומכת במטרות הגיוון של החברה שלנו ועוזרת לנו להבטיח שיתרונות הטכנולוגיה יהיו זמינים לכול.

יעד הנגישות שלנו הוא לתכנן, ליצור ולשווק מוצרים ושירותים שניתנים לשימוש ביעילות על-ידי כולם, כולל אנשים עם מוגבלויות, באופן עצמאי או בעזרת אמצעי סיוע.

להשגת היעד שלנו, מדיניות נגישות זו קובעת שבע מטרות עיקריות שמדריכות את הפעולות שלנו כחברה. הציפיה היא שכל המנהלים והעובדים של HP יתמכו במטרות אלה וביישום שלהן בהתאם לתפקידיהם ולתחומי האחריות שלהם:

- שרהעלאת המודעות לבעיות נגישות בחברה שלנו, ומתן ההכשרה הדרושה לעובדים כדי לעצב, ליצור, לשווק ולספק **(** מוצרים ושירותים נגישים.
- $\bullet$  פיתוח קווים מנחים לנגישות עבור מוצרים ושירותים, והעברת האחריות ליישום קווים מנחים אלה לקבוצות פיתוח מוצרים כאשר זה ישים מבחינה תחרותית, טכנית וכלכלית.
- ס תהכללת אנשים עם מוגבלויות בתהליך הפיתוח של קווים מנחים לנגישות, ובתכנון ובבדיקה של מוצרים ושירותים.
	- דתיעוד מאפייני נגישות והפיכת מידע על המוצרים והשירותים שלנו לזמין לציבור באופן נגיש.
		- יצירת קשרים עם ספקי טכנולוגיות עזר ופתרונות עזר מובילים.
- כהיתמ קרבמח חתופיו םיימיפנ םיינצוחיו שרא ופריש את תייגטכנולו רהעז תיטנוהרלו םיצרלמו םתיוריולש שלנו.
	- ס תמיכה בתקני התעשייה ובקווים המנחים לנגישות וקידום שלהם.

#### **הדהאגו תימאולניהב של מחימו תשוינג )IAAP)**

<span id="page-45-0"></span>IAAP היא אגודה שלא למטרות רווח המתמקדת בקידום מקצוע הנגישות דרך הרשת, החינוך וההסמכות. המטרה היא לסייע למומחי נגישות לפתח ולקדם את הקריירות שלהם ולאפשר לארגונים לשלב נגישות במוצרים ובתשתית שלהם בצורה טובה יותר.

HP היא חברה מייסדת. ואנחנו הצטרפנו כדי להשתתף עם ארגונים אחרים בקידום תחום הנגישות. מחויבות זו תומכת ביעד הנגישות של החברה שלנו שהוא עיצוב. ייצור ושיווק מוצרים ושירותים שניתנים לשימוש ביעילות על-ידי אנשים עם מוגבלויות.

IAAP תחזק את המקצוע שלנו על-ידי חיבור אנשים פרטיים, תלמידים וארגונים מכל העולם באופן שיאפשר להם ללמוד זה מזה. אם אתה מעוניין לקבל מידע נוסף, עבור אל http://www.accessibilityassociation.org כדי להצטרף לקהילה המקוונת, להירשם לידיעונים וללמוד על אפשרויות החברות.

#### **רתויא תייגטכנולו העזר בההטו תרויב**

כל אחד, כולל אנשים בעלי מוגבלויות או מגבלות הקשורות לגיל, צריך להיות מסוגל לתקשר, להביע את עצמו ולהתחבר עם העולם באמצעות טכנולוגיה. HP מחויבת להגדלת המודעות לנגישות בתוך HP ובקרב הלקוחות והשותפים שלנו. בין אם הדובר בגופנים גדולים שקל לקרוא, זיהוי קול שמאפשר לידיך לנוח או כל טכנולוגיית עזר אחרת שעוזרת למצב הספציפי שלך -מגווו טכנולוגיות עזר הופכות את המוצרים של HP לקלים יותר לשימוש. כיצד ניתו לבחור?

#### **כתהער םכיהצר שלך**

טכנולוגיה מסוגלת לאפשר לך לממש את הפוטנציאל שלך. טכנולוגיית עזר מסירה את המכשולים ועוזרת לך ליצור עצמאות בבית, בעבודה ובקהילה. טכנולוגיית עזר (AT) מסייעת להגביר, לתחזק ולשפר את היכולות התפקודיות של טכנולוגיה אלקטרונית וטכנולוגיית מידע.

באפשרותך לבחור מבין מוצרי AT רבים. הערכת ה-AT שלך צריכה לאפשר לך להעריך מספר מוצרים, לענות על השאלות שלך ולעזור לך לבחור את הפתרון הטוב ביותר למצבך. תגלה שאנשי מקצוע מוסמכים לביצוע הערכות AT מגיעים מתחומים רבים, כולל בעלי רישיוו או הסמכה בפיזיותרפיה. ריפוי בעיסוק. קלינאות תקשורת ותחומי מומחיות אחרים. גם אנשי מקצוע אחרים ללא רישיון או הסמכה עשויים לספק מידע הערכה. ודאי תרצה לקבל מידע על הניסיון, המומחיות והתעריפים של האדם כדי לקבוע אם הוא מתאים לצורכיר.

#### **תנישות עבור מוצרי HP**

הקישורים להלן מספקים מידע על מאפייני נגישות וטכנולוגיית עזר, אם רלוונטיים, הנכללים במוצרי HP שונים. משאבים אלה יסייעו לך לבחור במאפייני טכנולוגיית העזר ובמוצרים הספציפיים המתאימים ביותר למצבך.

- [\)Windows 10 Mobile](http://support.hp.com/us-en/document/c05227029) (נגישות [אפשרויות](http://support.hp.com/us-en/document/c05227029) [HP Elite x3](http://support.hp.com/us-en/document/c05227029)
	- [אפשרויות](http://support.hp.com/us-en/document/c03543992) נגישות של מחשבי [HP 7 Windows](http://support.hp.com/us-en/document/c03543992)
	- [אפשרויות](http://support.hp.com/us-en/document/c03672465) נגישות של מחשבי [HP 8 Windows](http://support.hp.com/us-en/document/c03672465)
	- [אפשרויות](http://support.hp.com/us-en/document/c04763942) נגישות של מחשבי [HP 10 Windows](http://support.hp.com/us-en/document/c04763942)
- [מחשבי](http://support.hp.com/us-en/document/c03678316) לוח [7 Slate HP](http://support.hp.com/us-en/document/c03678316) הפעלת מאפייני נגישות [במחשב](http://support.hp.com/us-en/document/c03678316) הלוח של [HP \(Bean Jelly4.1/ Android\)](http://support.hp.com/us-en/document/c03678316)
	- [\)Android 4.3, 4.2/Jelly Bean \(](http://support.hp.com/us-en/document/c03790408)נגישות [מאפייני](http://support.hp.com/us-en/document/c03790408) הפעלת [HP SlateBook](http://support.hp.com/us-en/document/c03790408) [מחשבי](http://support.hp.com/us-en/document/c03790408)●
- [מחשבי](http://support.hp.com/us-en/document/c03664517) [Chromebook HP](http://support.hp.com/us-en/document/c03664517) הפעלת מאפייני נגישות [במחשב](http://support.hp.com/us-en/document/c03664517) [Chromebook HP](http://support.hp.com/us-en/document/c03664517) [או](http://support.hp.com/us-en/document/c03664517) [Chromebox](http://support.hp.com/us-en/document/c03664517) [שלך](http://support.hp.com/us-en/document/c03664517)[\) OS Chrome\)](http://support.hp.com/us-en/document/c03664517)
	- [Shopping HP](http://store.hp.com/us/en/ContentView?eSpotName=Accessories&storeId=10151&langId=-1&catalogId=10051) ציוד [היקפי](http://store.hp.com/us/en/ContentView?eSpotName=Accessories&storeId=10151&langId=-1&catalogId=10051) עבור מוצרי [HP](http://store.hp.com/us/en/ContentView?eSpotName=Accessories&storeId=10151&langId=-1&catalogId=10051)

אם אתה זקוק לתמיכה נוספת עם מאפייני הנגישות במוצר HP שברשותך, ראה פנייה לתמיכה בעמוד 42.

קישורים נוספים לשותפים ולספקים חיצוניים שעשויים לספק סיוע נוסף:

- <span id="page-46-0"></span>[\)Microsoft 2ƫLce ,Windows 10 ,Windows 8 ,Windows 7 \(Microsoft](http://www.microsoft.com/enable) של [נגישות](http://www.microsoft.com/enable) על מידע●
	- מידע על [נגישות](http://www.google.com/accessibility/products) של מוצרי [Google \(Android, Chrome, Apps Google\)](http://www.google.com/accessibility/products)
		- [טכנולוגיות](http://www8.hp.com/us/en/hp-information/accessibility-aging/at-product-impairment.html) עזר ממוינות לפי סוג הליקוי
		- [טכנולוגיות](http://www8.hp.com/us/en/hp-information/accessibility-aging/at-product-type.html) עזר ממוינות לפי סוג המוצר
		- ספקי [טכנולוגיית](http://www8.hp.com/us/en/hp-information/accessibility-aging/at-product-descriptions.html) עזר עם תיאורי מוצרים
		- האגודה לתעשיית [טכנולוגיות](http://www.atia.org/) העזר[\) ATIA\)](http://www.atia.org/)

## <mark>תקנים וחקיקה</mark>

#### **םיתקנ**

סעיף 508 של תקני רגולציית הרכישה הפדרלית (FAR) נוצר על-ידי ועדת הגישה האמריקנית כדי לטפל בגישה למידע ולטכנולוגיית תקשורת (ICT) על-ידי אנשים בעלי מוגבלויות גופניות, תחושתיות או קוגניטיביות. התקנים כוללים קריטריונים טכניים הספציפיים לסוגי טכנולוגיות שונים, וכן דרישות המבוססות על ביצועים שמתמקדות ביכולות התפקודיות של המוצרים הנכללים. קריטריונים ספציפיים מתייחסים ליישומי תוכנה ולמערכות הפעלה, מידע מבוסס-אינטרנט ואפליקציות. מחשבים, מוצרי טלקומוניקציה, וידאו ומולטימדיה ומוצרים בלעדיים בעלי יכולת שליטה עצמית.

#### **יפויי חכו 376 – 549 301 EN**

תקן 549 301 EN בוצר על-ידי האיחוד האירופי במסגרת הצו 376 כבסיס לערכת כלים מקוונת עבור רכישה ציבורית של מוצרי ICT. התקן מציין את דרישות הנגישות התפקודיות החלות על מוצרים ושירותים של ICT, ביחד עם תיאור של הליכי הבדיקה ושיטת ההערכה עבור כל דרישת בגישות.

#### **תוהנחי תשוילנג כןתו טנטרניא )WCAG)**

ההנחיות לנגישות תוכן אינטרנט (WCAG) של יוזמת נגישות האינטרנט של WAI) W3C עוזרות למעצבי אינטרנט ולמפתחים ליצור אתרים שעונים בצורה טובה יותר על צורכי אנשים בעלי מוגבלויות או מגבלות הקשורות לגיל. WCAG מקדמות נגישות בטווח המלא של תוכן האינטרנט (טקסט, תמונות, שמע ווידאו) ואפליקציות האינטרנט. WCAG ניתנות לבדיקה מדויקת, קלות להבנה מושיולש תספקומו פתחילמ טנטרניא תישוגמ ידכ דשלח . 2.0 WCAG ואושר גם כ[40500:2012](http://www.iso.org/iso/iso_catalogue/catalogue_tc/catalogue_detail.htm?csnumber=58625/)- [IEC/ISO.](http://www.iso.org/iso/iso_catalogue/catalogue_tc/catalogue_detail.htm?csnumber=58625/)

WCAG מתייחסות באופו ספציפי למחסומים המונעים גישה לאינטרנט שנתקלים בהם אנשים בעלי מוגבלויות ראייה. שמיעה. מוגבלויות גופניות, קוגניטיביות ונוירולוגיות, ומשתמשי אינטרנט מבוגרים יותר בעלי צורכי נגישות. WCAG 2.0 מספקות מאפיינים של תוכן נגיש:

- **מורגש** (לדוגמה, על-ידי אספקת חלופות טקסט עבור תמונות, כיתובים עבור שמע, יכולת התאמה של מצגות וניגודיות צבעים)
	- **ניתן לניתוח** (על-ידי אספקת גישה למקלדת, ניגודיות צבעים, תזמון קלט, הימנעות מהתקפים ויכולת ניווט)
		- **10 פיתן להבנה** (על-ידי אספקת קריאות, אפשרות חיזוי וסיוע קלט)
			- **חזק** (לדוגמה, על-ידי טיפול בתאימות בעזרת טכנולוגיות עזר)

#### **קהקיח תתקנוו**

נגישות ה-IT והמידע הפכה לתחום בעל חשיבות חקיקתית שהולכת וגדלה. סעיף זה מספק קישורים למידע על חקיקה, תקנות ותקנים חשובים.

- [ארצות](http://www8.hp.com/us/en/hp-information/accessibility-aging/legislation-regulation.html#united-states) הברית
	- [קנדה](http://www8.hp.com/us/en/hp-information/accessibility-aging/legislation-regulation.html#canada)

- [אירופה](http://www8.hp.com/us/en/hp-information/accessibility-aging/legislation-regulation.html#europe)
- [בריטניה](http://www8.hp.com/us/en/hp-information/accessibility-aging/legislation-regulation.html#united-kingdom)
- [אוסטרליה](http://www8.hp.com/us/en/hp-information/accessibility-aging/legislation-regulation.html#australia)
- ברחבי [העולם](http://www8.hp.com/us/en/hp-information/accessibility-aging/legislation-regulation.html#worldwide)

#### **ארצות הברית**

<span id="page-47-0"></span>סעיף 508 של חוק השיקום מציין שסוכנויות מוכרחות לזהות את התקנים שחלים על רכישת ICT, לערוך מחקר שווקים כדי לקבוע את זמינות המוצרים והשירותים הנגישים ולתעד את התוצאות של מחקר השווקים שלהן. המקורות הבאים מספקים סיוע במענה על דרישות סעיף 508:

- [www.section508.gov](https://www.section508.gov/)
	- קנה [מוצר](https://buyaccessible.gov) נגיש

ועדת הגישה האמריקנית מעדכנת בימים אלה את תקני סעיף 508. מאמץ זה יתייחס לטכנולוגיות חדשות ולתחומים אחרים שבהם יש צורך לשנות את התקנים. לקבלת מידע נוסף, עבור אל [רענון](http://www.access-board.gov/guidelines-and-standards/communications-and-it/about-the-ict-refresh) סעיף [508](http://www.access-board.gov/guidelines-and-standards/communications-and-it/about-the-ict-refresh).

סעיף 255 של חוק הטלקומוניקציה דורש ממוצרים ושירותים בתחום הטלקומוניקציה להיות נגישים עבור אנשים בעלי מוגבלויות. כללי רשות התקשורת הפדרלית מתייחסים לכל ציוד רשת הטלפוניה וציוד הטלקומוניקציה של חומרות ותוכנות הנמצא בשימוש בבית או במשרד. ציוד זה כולל טלפונים, מכשירי טלפון אלחוטיים, מכשירי פקס, משיבונים ואיתוריות. כללי רשות התקשורת הפדרלית מתייחסים גם לשירותי טלקומוניקציה בסיסיים ומיוחדים, כולל שיחות טלפון רגילות, שיחה ממתינה, חיוג מהיר, העברת שיחות, סיוע מדריך טלפונים על-ידי מחשב, ניטור שיחות, שיחה מזוהה, מעקב שיחות וחיוג חוזר וכן מערכות דואר קולי ומענה קולי אינטראקטיבי שמספקות למשתמשים תפריטי אפשרויות. לקבלת [מידע](http://www.fcc.gov/guides/telecommunications-access-people-disabilities) נוסף, עבור אל <u>מידע</u> על סעיף ועדת [התקשורת](http://www.fcc.gov/guides/telecommunications-access-people-disabilities) הפדרלית .[255](http://www.fcc.gov/guides/telecommunications-access-people-disabilities)

#### **חוק תשוינג תרהתקשו אודיוהוו אהבמ ה21- )CVAA)**

CVAA מעדכן את חוק התקשורת הפדרלי כדי להגדיל את הגישה של אנשים בעלי מוגבלויות לתקשורת מודרנית. תוך עדכון חוקי הגישה שחוקקו בשנות ה-80' וה-90' של המאה הקודמת כך שיכללו חידושים דיגיטליים, חידושי פס רחב וחידושים ניידים חדשים. התקנות נאכפות על-ידי רשות התקשורת הפדרלית ומתועדות כ-14 CFR Part 14 ו-Part 79

● מדריך רשות [התקשורת](https://www.fcc.gov/consumers/guides/21st-century-communications-and-video-accessibility-act-cvaa) הפדרלית ל-[CVAA](https://www.fcc.gov/consumers/guides/21st-century-communications-and-video-accessibility-act-cvaa)

חקיקה ויוזמות אמריקניות אחרות

● חוק אזרחי אמריקה בעלי [מוגבלויות](http://www.ada.gov/cguide.htm)[\) ADA](http://www.ada.gov/cguide.htm) ,)חוק [הטלקומוניקציה](http://www.ada.gov/cguide.htm), חוק השיקום ואחרים

#### **הדקנ**

חוק הנגישות עבור תושבי אונטריו בעלי מוגבלויות נוצר כדי לפתח וליישם תקני נגישות על מנת להפוך מוצרים, שירותים ומתקנים לנגישים עבור תושבי אונטריו בעלי מוגבלויות ולתמוך במעורבות של אנשים בעלי מוגבלויות בפיתוח תקני הנגישות. התקן הראשון של AODA הוא תקן שירות הלקוחות; עם זאת, מפותחים גם תקנים עבור תחבורה, העסקה ומידע ותקשורת. AODA חל על ממשלת אונטריו, בית המחוקקים, כל ארגון במגזר ציבורי ייעודי וכל אדם או ארגון אחר שמספק מוצרים, שירותים או מתקנים לציבור או לגורמי צד שלישי אחרים ואשר יש לו לפחות עובד אחד באונטריו; ויש ליישם את אמצעי הנגישות עד ה-1 בינואר, 2025. לקבלת מידע נוסף, עבור אל <u>חוק הנגישות עבור תושבי אונטריו בעלי [מוגבלויות](http://www8.hp.com/ca/en/hp-information/accessibility-aging/canadaaoda.html) (AODA)</u>.

#### **פהוריא**

הצו של האיחוד האירופי 376 דוח טכני של ETSI DTR 102 612 ETSI "גורמים אנושיים (HF): דרישות הנגישות האירופאיות עבור רכישה ציבורית של מוצרים ושירותים בתחום ICT (הצו של הוועדה האירופאית 376 M, שלב 1)" פורסמו. <span id="page-48-0"></span>רקע: שלושת ארגוני התקנון האירופאיים קבעו שני צוותי פרוייקטים מקבילים לביצוע העבודה שצוינה ב"צו 376 ל-CEN, CENELEC ו-ETSI, לתמיכה בדרישות הנגישות עבור רכישה ציבורית של מוצרים ושירותים בתחום ICT" של הוועדה האירופאית.

כוח המשימה 333 המתמחה בגורמים אנושיים של ETSI TC פיתח את E12 612 DTR 102 612. ניתן למצוא פרטים נוספים אודות העבודה שבוצעה על-ידי 3TF333 (לדוגמה, תנאי הפניה, מפרט משימות העבודה המפורטות, תוכנית הזמן עבור העבודה, תוטות קודמות, פירוט הערות שהתקבלו ודרכים ליצירת קשר עם כוח ה[משימה](https://portal.etsi.org/home.aspx)) בכתובת כוח משימה מיוחד 333.

החלקים המתייחסים להערכה של בדיקות מתאימות וסכימות תאימות בוצעו על-ידי פרוייקט מקביל. המפורט ב-/CEN BT CEN WG185/PT. לקבלת מידע נוסף, עבור אל אתר האינטרנט של צוות פרוייקט CEN. קיים תיאום הדוק בין שני הפרוייקטים.

- צוות [פרוייקט](http://www.econformance.eu) [CEN](http://www.econformance.eu)
- הצו של הוועדה [האירופאית](http://www8.hp.com/us/en/pdf/legislation_eu_mandate_tcm_245_1213903.pdf) עבור נגישות אלקטרונית) [KB46 PDF\)](http://www8.hp.com/us/en/pdf/legislation_eu_mandate_tcm_245_1213903.pdf)

#### **הייטנבר**

חוק ההפליה על רקע מוגבלות (DDA) משנת 1995 חוקק כדי לוודא שאתרי אינטרנט יהיו נגישים עבור עיוורים ומשתמשים בעלי מוגבלויות בבריטניה.

[מדיניות](http://www.w3.org/WAI/Policy/#UK/) W3C של [בריטניה](http://www.w3.org/WAI/Policy/#UK/)

#### **אוסטרליה**

הממשלה האוסטרלית הכריזה על תוכניתה ליישום הנחיות לנגישות תוכן [אינטרנט](http://www.w3.org/TR/WCAG20/) [2.0](http://www.w3.org/TR/WCAG20/).

כל אתרי האינטרנט הממשלתיים האוסטרליים ידרשו תאימות לרמה A עד 2012 ו-Double A עד 2015. התקן החדש מחליף את WCAG 1.0 שהוצג כדרישה מתוקף ייפוי כוח לסוכנויות ב-2000.

#### **יחבבר העולם**

- קבוצת עבודה [מיוחדת](http://www.jtc1access.org/) של [1JTC](http://www.jtc1access.org/) על [נגישות](http://www.jtc1access.org/)[\) A-SWG\)](http://www.jtc1access.org/)
	- [ict3G](http://g3ict.com/): היוזמה [הגלובלית](http://g3ict.com/) ל[-ICT](http://g3ict.com/) [מכליל](http://g3ict.com/)
		- חקיקת הנגישות [האיטלקית](http://www.pubbliaccesso.gov.it/english/index.htm)
	- יוזמת נגישות [האינטרנט](http://www.w3.org/WAI/Policy/) של [C3W \(WAI\)](http://www.w3.org/WAI/Policy/)

### **ימשאב תשוינג םירשווקי םיימושיש**

הארגונים הבאים עשויים להיות משאבים טובים לקבלת מידע אודות מוגבלויות ומגבלות הקשורות לגיל.

<mark>() הערה: ז</mark>ו אינה רשימה ממצה. הארגונים הבאים מסופקים למטרות מידע בלבד. HP אינה נושאת באחריות למידע או לאנשי קשר שאתה עשוי להיתקל בהם באינטרנט. הרשימה בדף זה אינה מהווה המלצה של HP.

#### **ארגונים**

- האיגוד האמריקני לאנשים עם מוגבלויות (AAPD)
- דגויהא תויכנתול תהמשמשו תויגכטכנולו רעז )ATAP)
	- דגויהא ןדבאול יעהשמ קהיבאמר )HLAA)
- כזמר ועהסי יהטכנ הההכשרו תייגטכנולול דעימ )ITTATC)
	- Lighthouse International
- האיגוד הלאומי לחירשים
- הפדרציה הלאומית לעיוורים
- החברה לטכנולוגיית עזר ולהנדסת שיקום של צפון אמריקה (RESNA)
- <span id="page-49-0"></span>(TDI) Telecommunications for the Deaf and Hard of Hearing, Inc.
	- יוזמת נגישות האינטרנט של WAI) W3C

#### **תודסמו םיכינוחי**

- סיטתברינאו נתימד הינרפויקל , תרנו ' גדיר ', כזהמר תויבלוגלמו )CSUN)
	- שרייס אוניברסיטת ויסקונסין מדיסון, מרכז טרייס  $\bullet$
	- התוכנית להתאמת מחשבים של אוניברסיטת מינסוטה  $\bullet$

#### **ימשאב תויגבלומו םיאחר**

- התוכנית לסיוע טכני של ADA (חוק אזרחי אמריקה בעלי מוגבלויות)
	- רשת עסקים ומוגבלויות  $\bullet$ 
		- EnableMart •
	- $\bullet$  פורוח המוגרלויות האירופאי
		- הרשת להתאמת משרות  $\bullet$ 
			- Microsoft Enable ●
	- שרד המשפטים האמריקני מדריך לחוקי זכויות המוגבלויות  $\bullet$

#### **םירשוקי של HP**

טופס [האינטרנט](https://h41268.www4.hp.com/live/index.aspx?qid=11387) ליצירת קשר שלנו

מדריך הנוחות [והבטיחות](http://www8.hp.com/us/en/hp-information/ergo/index.html) של [HP](http://www8.hp.com/us/en/hp-information/ergo/index.html)

מכירות למגזר [הציבורי](https://government.hp.com/) של [HP](https://government.hp.com/)

# **פנייה לתמיכה**

شمین بین بین استرین استرار و استرار استرار استرار استرار استرار استرار استرار استرار استرار استرار استرار استرا<br>استرار استرار استرار استرار استرار استرار استرار استرار استرار استرار استرار استرار استرار استرار استرار است

- תחולקו םירשחי או ידכב יעהשמ שיש להם תלושא געבנו כהיתמל תיטכנ או תישונג של יצרמו HP:
- השתמש ב-WebCapTel/VRS/TRS ידכ להתקשר לא 656-7058 (877) םימיב ישנ עד יישש , 06:00 עד 21:00 לפי אזור זמן של ההרים.
- ס לקוחות בעלי מוגבלויות אחרות או מגבלות הקשורות לזמן שיש להם שאלות בנוגע לתמיכה טכנית או נגישות של מוצרי  $\,$ HP יכולים לבחור באחת מהאפשרויות הבאות:
	- התקשר אל 259-5707 (888) בימים שני עד שישי, 06:00 עד 21:00 לפי אזור זמן של ההרים.
		- מלא את הטופס ליצירת קשר עבור אנשים בעלי [מוגבלויות](https://h41268.www4.hp.com/live/index.aspx?qid=11387) או מגבלות הקשורות לגיל.

# **אינדקס**

#### **א**

אזהרות [26](#page-33-0)

#### **ה**

האגודה הבינלאומית של מומחי נגישות [38](#page-45-0) החלפה ןוכריז כתמער [30](#page-37-0) הכנה למשלוח [36](#page-43-0) המכסה פירוק [27](#page-34-0) הנחיות התקנה [26](#page-33-0) הנחיות לאוורור [35](#page-42-0) הנחיות לתפעול המחשב [35](#page-42-0) הסרה [32](#page-39-0) SSD 58 הערכת צורכי נגישות הרכבה סהכמ [28](#page-35-0) הרכבת המוצר [12](#page-19-0) התקנה [8](#page-15-0) [32](#page-39-0) SSD זיכרון מערכת [29](#page-36-0), [30](#page-37-0) כבל אבטחה [12](#page-19-0) תאוהתר [26](#page-33-0)

#### **ו**

ועידה Microsoft SRS Intel Unite רדח Microsoft SRS תדיוע

#### **ז**

זיכרון, מערכת אכלוס חריץ [30](#page-37-0) החלפה [30](#page-37-0) התקנה [,29](#page-36-0) [30](#page-37-0) חריצים [29](#page-36-0) םיפרטמ [29](#page-36-0)

**ח**

חדר ועידה מערכת Skype חשמל [13](#page-20-0) חשמל סטטי, מניעת נזק [34](#page-41-0)

#### **ט**

(AT) טכנולוגיית עזר איתור [38](#page-45-0) מטרה [37](#page-44-0)

#### **כ**

כבל אבטחה, התקנה [12](#page-19-0) כבל ומכסה מחברים 14,020 כונן תקליטורים [6](#page-13-0) [20](#page-27-0) Intel Unite ןנויכ [14](#page-21-0) Microsoft SRS ןנויכ

לחצני מגע קיבוליים [1](#page-8-0)

#### **מ**

**ל**

מאפיינים ולדמו צג ילחוטא ) Wireless [5](#page-12-0) (Display תושבת VESA [7](#page-14-0) מדיניות עזר של HP [37](#page-44-0) מודוּל [4](#page-11-0) Video Ingest [5](#page-12-0) Wireless Display כבל ומכסה מחברים 14,020 מודול כונן תקליטורים [6](#page-13-0) רדס [8](#page-15-0) פירוק [11](#page-18-0) רצף רבוהחי [8](#page-15-0) תושבת VESA [7](#page-14-0) [4](#page-11-0) Video Ingest ולדמו מודול בקרת מרכז חדר CoRC) HP) מודול כונן תקליטורים [6](#page-13-0)

<span id="page-50-0"></span>ולדמו צג ילחוטא )Display Wireless )[5](#page-12-0) [5](#page-12-0) מקלט אלחוטי [4](#page-11-0) מיקום המספר הסידורי [4](#page-11-0) מיקום מספר זיהוי המוצר מכסה הרכבה [28](#page-35-0) םיפרטמ , ןוכריז כתמער [29](#page-36-0) [5](#page-12-0) מקלט אלחוטי משאבים, נגישות [41](#page-48-0) מתח [13](#page-20-0)

#### **נ**

נגישות [37](#page-44-0)

#### **פ**

פירוק םיולדמו [11](#page-18-0) סהכמ [27](#page-34-0) פתרון Unite פת [20](#page-27-0) Intel Unite פתרון חדר ועידה

#### **ר**

יביכר בג [2](#page-9-0) [3](#page-10-0) וכיבי דופן םיביכר בג [2](#page-9-0) דופו [3](#page-10-0) סהכמ [1](#page-8-0) רכיבים במכסה המחשב [1](#page-8-0) רכיבים פנימיים [28](#page-35-0)

#### **ש**

שיטות הארקה [34](#page-41-0)

#### **ת**

תושבת VESA [7](#page-14-0) תכונות [4](#page-11-0) Video Ingest ולדמו מודול כונן תקליטורים [6](#page-13-0) תמיכת לקוחות, נגישות [42](#page-49-0)

תקני הנגישות של סעיף 508 90, [40](#page-47-0) תקנים וחקיקה, נגישות [39](#page-46-0)

#### **A**

(טכנולוגיית עזר) AT איתור [38](#page-45-0) המטר [37](#page-44-0)

### **S**

SSD ההסר [32](#page-39-0) התקנה [32](#page-39-0)